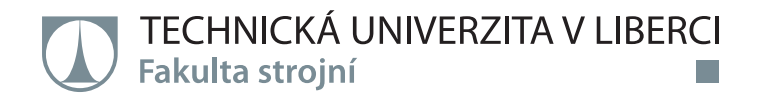

# **Benchmarking PIV systému**

# **Bakalářská práce**

*Studijní program:* B2301 Strojní inženýrství *Studijní obor:* Strojní inženýrství

*Autor práce:* **Luboš Rampas** *Vedoucí práce:* prof. Ing. Tomáš Vít, Ph.D. Katedra energetických zařízení

Liberec 2021

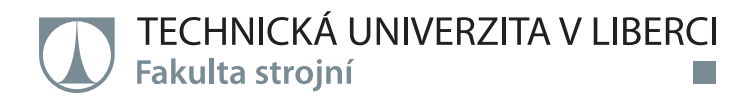

#### **Zadání bakalářské práce**

# **Benchmarking PIV systému**

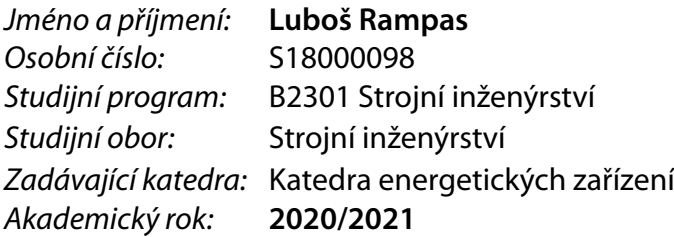

#### **Zásady pro vypracování:**

Na katedře energetických zařízení TUL je instalován PIV systém pro měření 2D a 3D rychlostních polí v tekutinách. Standardním procesem pro ověření správnosti nastavení a používání systému je porovnání naměřených dat s obecně uznávanými výsledky. K tomuto slouží benchmarkové testy. Cílem bakalářské práce je provést rešerši benchmarkových testů, provést konstrukci testovacího zařízení, provést a vyhodnotit testy. Zásady k vypracování:

- Přehled benchmarkových testů • Popis principů měření metodou PIV
- Popis zvoleného benchmarkového testu z pohledu mechaniky tekutin
- Konstrukce testovacího zařízení, definice a popis omezení
- Měření základních režimů benchmarkového testu
- Zpracování a vyhodnocení výsledků

*Rozsah grafických prací:* cca 15 *Rozsah pracovní zprávy:* cca 35 *Forma zpracování práce:* tištěná/elektronická *Jazyk práce:* Čeština

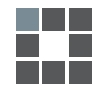

#### **Seznam odborné literatury:**

- 1. WHITE, Frank M. Fluid mechanics. Eighth edition in SI units. New York: McGraw Hill Education, [2016]. ISBN 978-981-4720-17-5.
- 2. SCHLICHTING, Herrmann, Klaus GERSTEN, Egon KRAUSE a Herbert OERTEL. Boundary-layer theory. 8th, rev. and enl. ed. Berlin: Springer, 2000. ISBN 3-540-66270-7.
- 3. JEŽEK, Jan, Blanka VÁRADIOVÁ a Josef ADAMEC. Mechanika tekutin. Vyd. 3., přeprac. Praha: ČVUT, 1997. ISBN 80-01-01615-3.
- 4. WHITE, Frank M. Viscous fluid flow. 3rd ed. Boston: McGraw-Hill, 2006. McGraw-Hill series in mechanical engineering. ISBN 0-07-240231-8.
- 5. TSAO, Chih-Hsiang. Assembling and testing of PIV system. Liberec: Technická univerzita v Liberci, 2018. Diplomové práce. Technická univerzita v Liberci. Vedoucí práce Petra Dančová.
- 6. KOPECKÝ, Václav. Laserové anemometrie. Liberec: Technická univerzita v Liberci, 2006. ISBN 80-7083-945-7.

*Vedoucí práce:* prof. Ing. Tomáš Vít, Ph.D. Katedra energetických zařízení

L.S.

*Datum zadání práce:* 1. listopadu 2020 *Předpokládaný termín odevzdání:* 30. dubna 2022

prof. Dr. Ing. Petr Lenfeld děkan

doc. Ing. Petra Dančová, Ph.D. vedoucí katedry

# **Prohlášení**

Prohlašuji, že svou bakalářskou práci jsem vypracoval samostatně jako původní dílo s použitím uvedené literatury a na základě konzultací s vedoucím mé bakalářské práce a konzultantem.

Jsem si vědom toho, že na mou bakalářskou práci se plně vztahuje zákon č. 121/2000 Sb., o právu autorském, zejména § 60 – školní dílo.

Beru na vědomí, že Technická univerzita v Liberci nezasahuje do mých autorských práv užitím mé bakalářské práce pro vnitřní potřebu Technické univerzity v Liberci.

Užiji-li bakalářskou práci nebo poskytnu-li licenci k jejímu využití, jsem si vědom povinnosti informovat o této skutečnosti Technickou univerzitu v Liberci; v tomto případě má Technická univerzita v Liberci právo ode mne požadovat úhradu nákladů, které vynaložila na vytvoření díla, až do jejich skutečné výše.

Současně čestně prohlašuji, že text elektronické podoby práce vložený do IS/STAG se shoduje s textem tištěné podoby práce.

Beru na vědomí, že má bakalářská práce bude zveřejněna Technickou univerzitou v Liberci v souladu s § 47b zákona č. 111/1998 Sb., o vysokých školách a o změně a doplnění dalších zákonů (zákon o vysokých školách), ve znění pozdějších předpisů.

Jsem si vědom následků, které podle zákona o vysokých školách mohou vyplývat z porušení tohoto prohlášení.

17. června 2021 **Luboš Rampas** 

# **Poděkování**

Na tomto místě bych chtěl poděkovat svému vedoucímu bakalářské práce prof. Ing. Tomáši Vítovi, Ph.D. za odborné vedení, za pomoc a rady při zpracování této práce. Dále bych tímto chtěl vyjádřit poděkování doc. Ing. Petře Dančové, Ph.D. a Ing. Jaroslavu Pulcovi za pomoc při zpracování laboratorních výsledků. Velký dík také patří rodině a blízkým za jejich velkou podporu, bez které bych nemohl práci dokončit.

### **Abstrakt**

Bakalářská práce se zabývá měřením rychlostních polí metodou Particle Image Velocimetry (PIV) na definované trysce. Cílem této práce je přinést shrnutí metody PIV, navrhnout a uskutečnit experiment, který by ověřil správnost měřicí metody. Podstatou praktické části je experimentální měření rychlostních polí metodou PIV a zpracování naměřených dat. Naměřená data jsou dále upravena takovým způsobem, aby bylo umožněno jejich další jednoduché zpracování. Pro získání informací o správném nastavení systému budou následně výsledky měření konfrontovány s obecně uznávanými výsledky. Za obecně uznávané výsledky bude považován analytický výpočet trysky.

# **Klíčová slova**

metoda PIV, tryska, částice, rychlostní pole, měření

# **Abstract**

The bachelor's thesis deals with measuring speed fields using the Particle Image Velocimetry (PIV) method on a defined jet. The aim of this thesis is to bring a summary of the PIV method, design and carry out an experiment to verify the correctness of the measuring method. The essence of the practical part is experimental measurement of speed fields using the PIV method and processing of measured data. The measured data are further adjusted in such a way as to allow for their further simple processing. To obtain information about the correct system setup, the measurement results will then be confronted with generally accepted results. Analytical calculation of the jet will be considered as generally accepted results.

# **Keywords**

PIV method, jet, particles, velocity fields, measurement

# Obsah

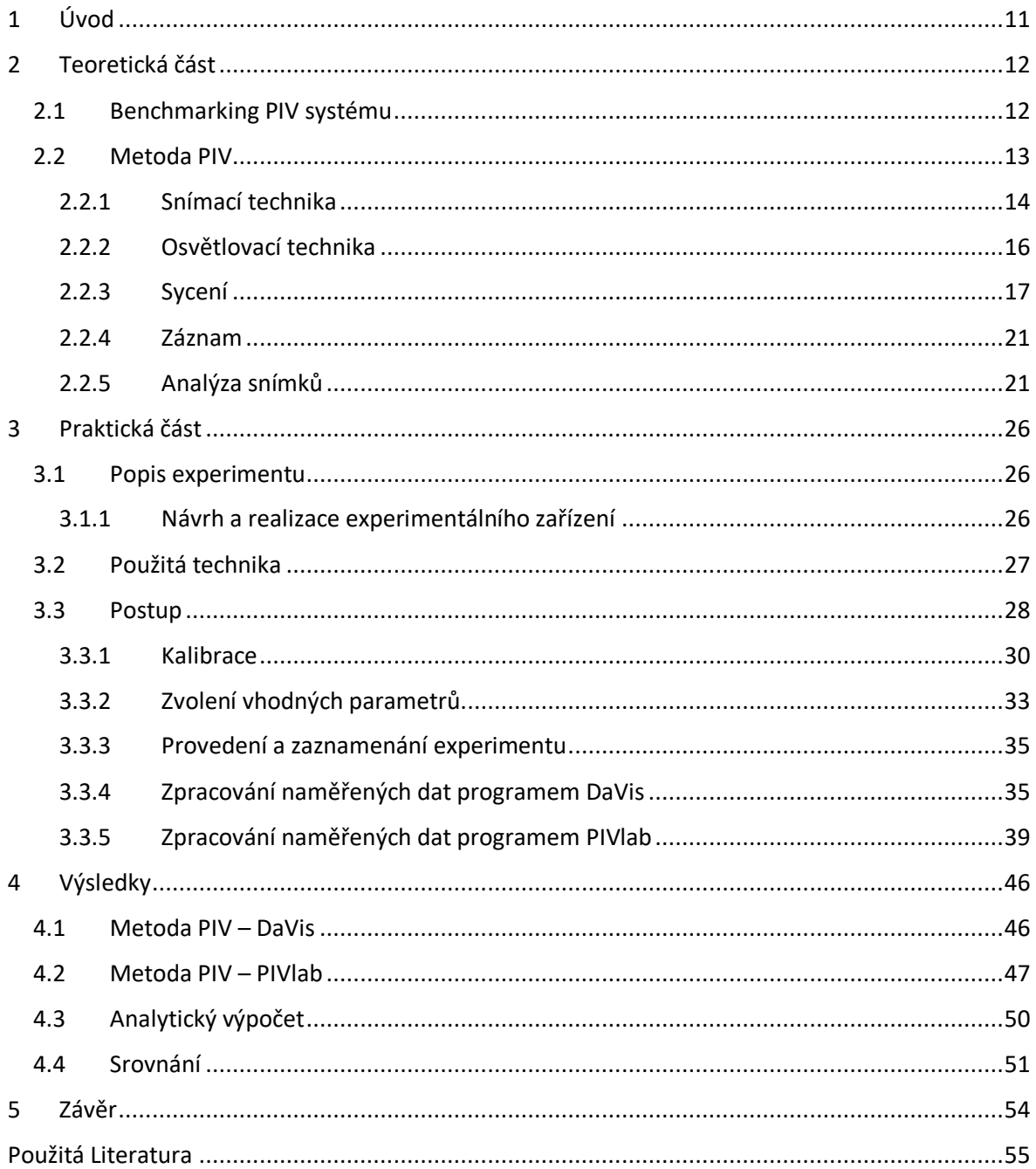

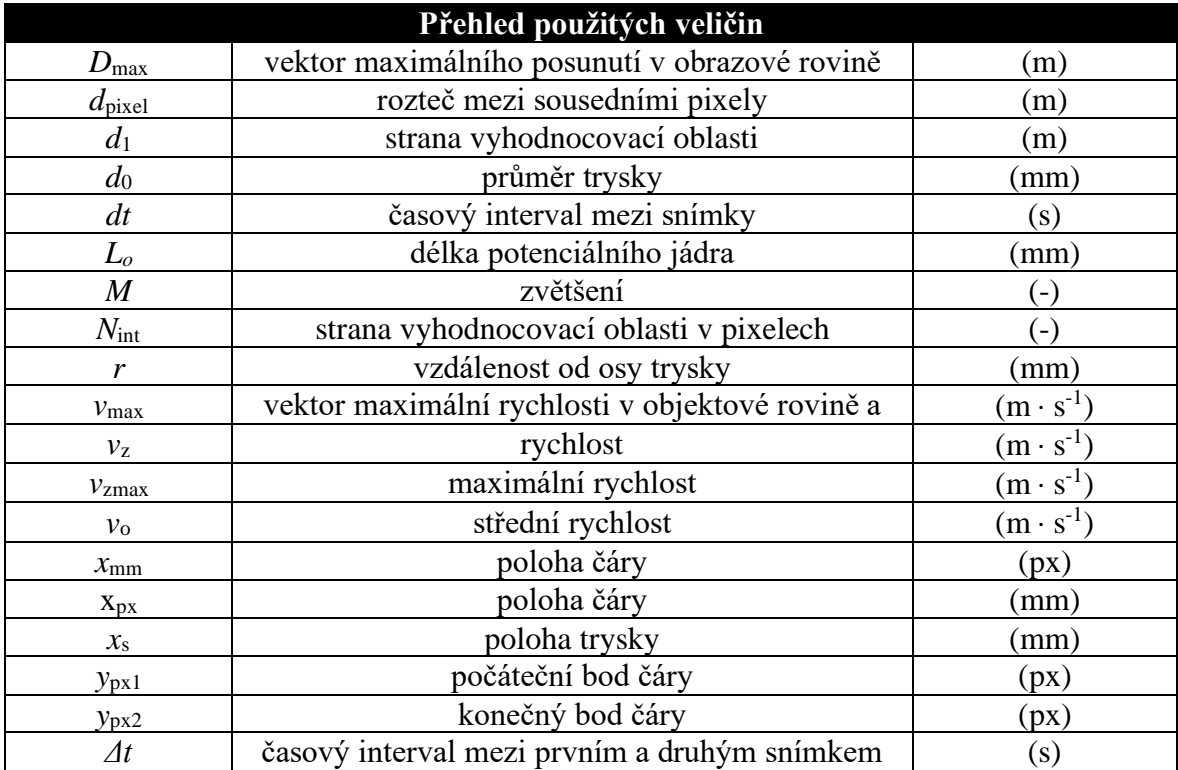

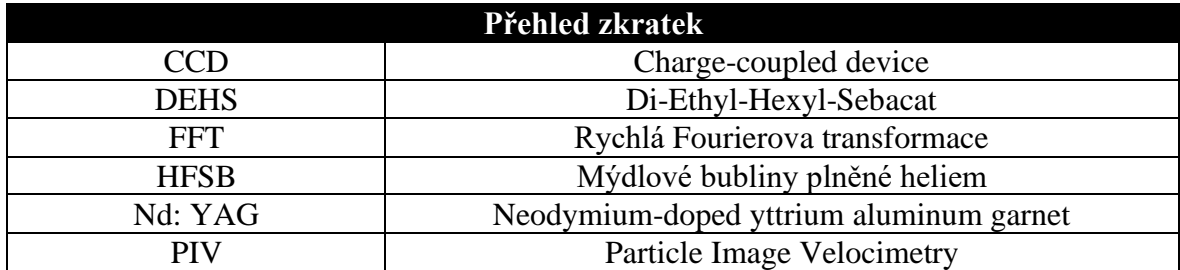

# **Seznam obrázků:**

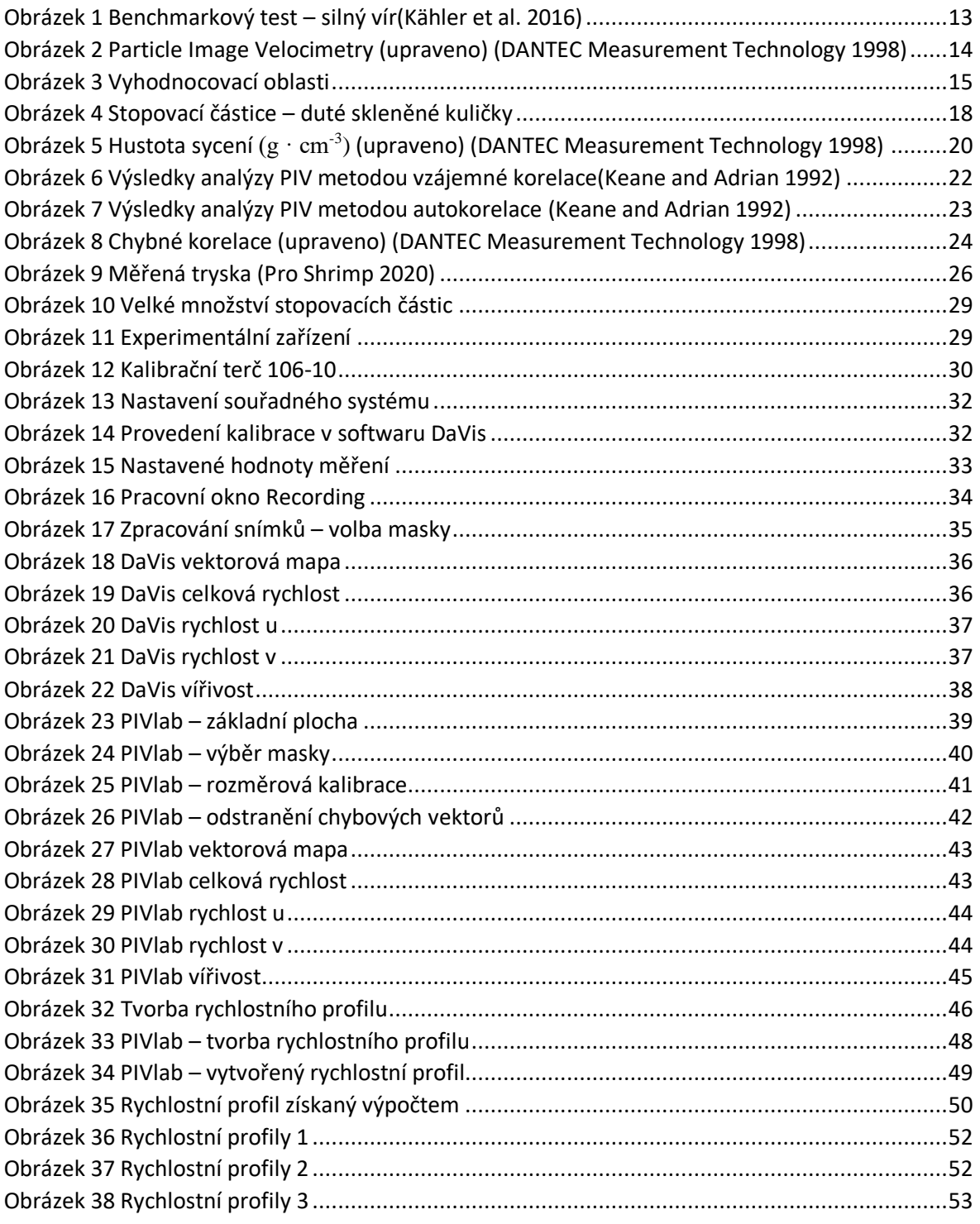

# <span id="page-10-0"></span>**1 Úvod**

Vzhledem ke stálé snaze dosahovat přesnějších výsledků experimentů i v nejnáročnějších aplikacích, je třeba velkého vývoje měřicích optických metod. Mezi těmito metodami se vyskytují mnohé metody, které ještě vyžadují analytické ověření správnosti výsledků. Jednou z těchto metod laserové anemometrie je metoda Particle Image Velocimetry, která slouží pro použití v oblasti experimentální mechaniky tekutin. Metoda PIV lze být zejména použita pro měření rychlostních polí tekutin. Jedná se o vhodnou metodu vzhledem k tomu, že měření probíhá bezkontaktně. Jakákoliv přidaná měřicí sonda ovlivňuje výsledek. V tomto případě lze uvést například metodu žhaveného drátku, kdy je nutné umístit senzor do proudící tekutiny.

Teoretická část bakalářské práce byla rozdělena na několik částí, které slouží k získání základních teoretických znalostí pro zpracování experimentu, jenž je součástí praktické části bakalářské práce. V teoretické části je podrobně popsána metoda Particle Image Velocimetry. Jednotlivě je zde popsána snímací a osvětlovací technika, sycení, záznam a analýza snímků. Teoretická část slouží k pochopení dané problematiky a získání základních znalostí pro práci s metodou PIV a zvolení vhodných parametrů pro měření.

Praktická část byla věnována prací s měřicím zařízením a provedení experimentálního měření rychlostních polí trysky. Součástí praktické části bylo nezbytné správné uspořádání celého experimentu. Dalším krokem bylo seznámení se s měřicí metodou a realizace experimentu. Po provedení experimentu byly získané výsledky zpracovány dvěma různými programy následně porovnány s analytickým výpočtem.

Níže jsou shrnuty cíle bakalářské práce, která byla zaměřená na měření proudění reálné kapaliny tryskou pomocí metody PIV a porovnání naměřených hodnot s teoretickými výpočty. Cílem bakalářské práce je navržení porovnávacího experimentu, provedení měření, porovnání dvou aplikací pro vyhodnocení měření a porovnání výsledků s teorií.

### <span id="page-11-0"></span>**2 Teoretická část**

V této části bakalářské práce se nacházejí teoretické informace, které byly použity k pochopení fungování metody PIV. Tato kapitola se postupně věnuje metodě PIV jako způsobu měření rychlostních polí, snímací a osvětlovací technice, sycení a záznamu a analýze výsledných snímků.

### <span id="page-11-1"></span>**2.1 Benchmarking PIV systému**

Cílem benchmarkových testů je poskytnout informace o současném stavu metody PIV. Součástí těchto testů jsou algoritmy a optické konfigurace. Benchmarkové testy jsou zaměřeny na určité vlastnosti a omezení metody, prostřednictvím srovnání mezi výsledky jsou zkoumány silné a slabé stránky metody PIV.

Jako příklady benchmarkových testů může být uvedeno měření silného víru. V tomto případě dochází ke ztrátě stopovacích částic uvnitř víru. Dalším případem testu je měření silného víru při malé, střední a velké koncentraci stopovacích částic a jejich různé velikosti. Benchmarkových testů existuje velké množství, mezi tyto testy například patří silný odraz od stěny měřicí nádoby nebo měření turbulentního toku. (Kähler et al. 2016)

Pro samotnou úlohu bakalářské práce byla zvolena testovací úloha společnosti LaVision, na které byl systém univerzitní laboratoře PIV nastavován. Společnost LaVision k této testovací úloze nabízí porovnávací data a je možné sehnat i teoretické vztahy.

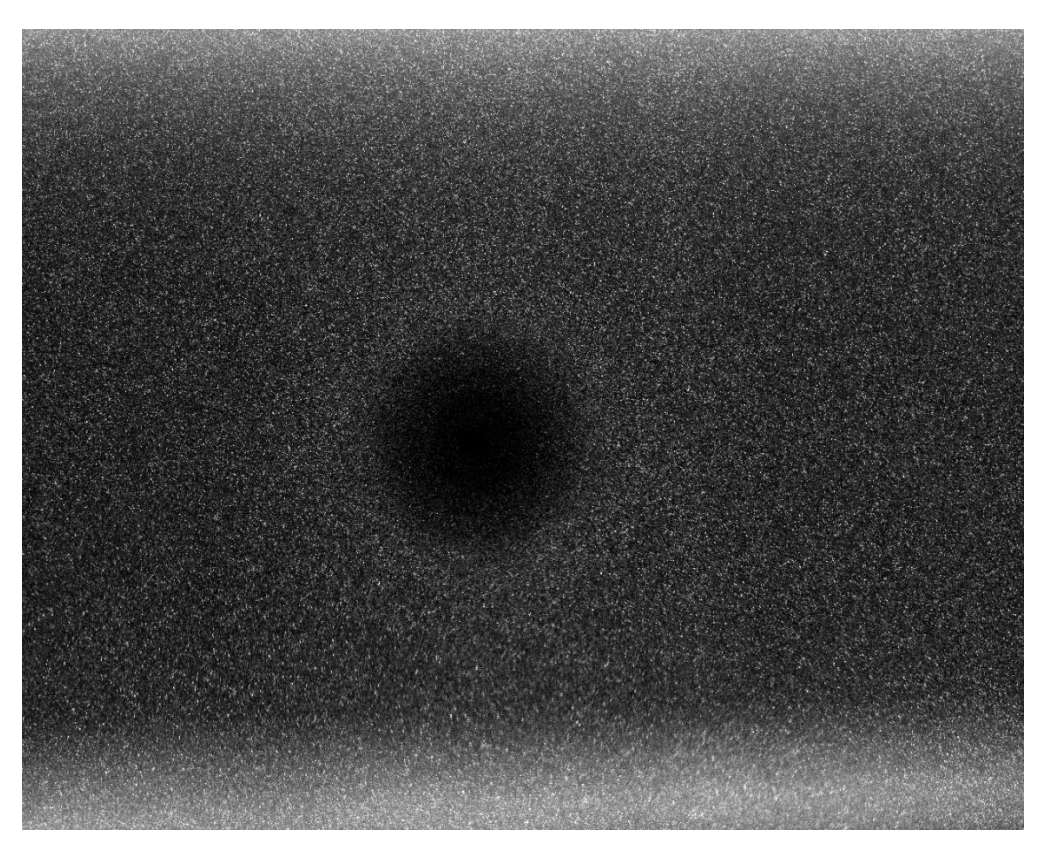

*Obrázek 1 Benchmarkový test – silný vír*(Kähler et al. 2016)

### <span id="page-12-1"></span><span id="page-12-0"></span>**2.2 Metoda PIV**

Particle Image Velocimetry (PIV) je měřicí technika určená pro měření celého rychlostního pole. Systém je založen na známé rovnici, kde výsledná rychlost je podílem dráhy a času.

$$
rychlost = \frac{vzdálenost}{\check{c}as} \tag{2.1}
$$

V PIV je ve skutečnosti měřena vzdálenost, kterou částice urazí za známý časový úsek. Tyto částice se přidávají do proudící tekutiny a označují se jako trasovací, sytící případně stopovací. Používají se různé stopovací částice, v závislosti na povaze proudění, které má být měřeno(Zubík 2020). Tyto částice mohou být přímou součástí tekutiny, avšak ve většině případů jsou stopovací částice do média přidávány. Typ stopovací částice je vybírán tak, aby částice správně sledovala proud a dobře odrážela světlo. Světlo je generováno laserem a laserový paprsek je přiveden do správného místa soustavou optických čoček. Tento paprsek se pak vhodnou optikou (čočka nebo soustava čoček) roztáhne na laserový řez (2D PIV, stereo PIV) nebo na objem (3D PIV). Osvětlení laserem není kontinuální, ale pulzní. Při měření metodou PIV je nutný stroboskopický efekt, který tzv. zmrazí pohyb stopovacích částic.(Zubík 2020; Dantec Dynamics 2020)

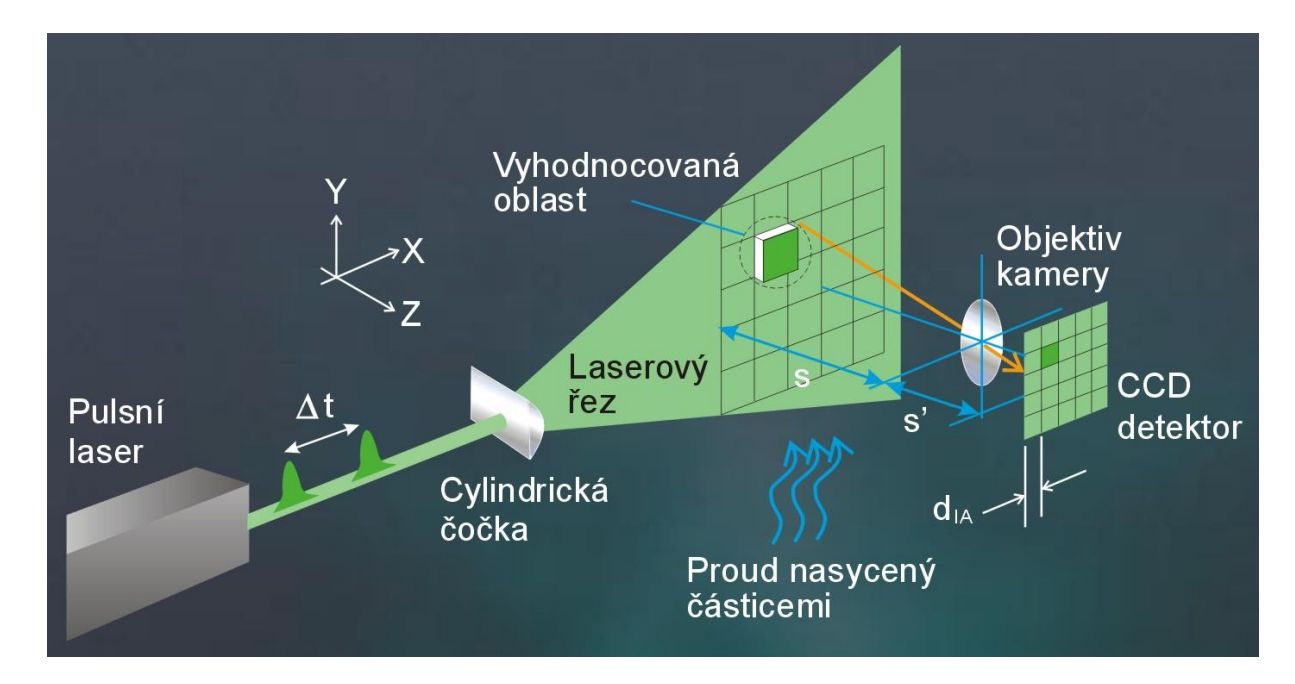

*Obrázek 2 Particle Image Velocimetry (upraveno)* (DANTEC Measurement Technology 1998)

#### <span id="page-13-1"></span><span id="page-13-0"></span>**2.2.1 Snímací technika**

K detekci polohy osvětlených částic se používá CCD kamera (CCD = Charge Coupled Device) a je umístěna v pravém úhlu k laserovému řezu, a tedy i k měřené oblasti. Toto nastavení se používá v případě 2D měření, kterému je věnována praktická část této bakalářské práce. Stopovací částice se na snímcích objevují jako jasné body na tmavém pozadí. Laser a kamera, které jsou použité v této bakalářské práci, jsou synchronizovány tak, aby při prvním laserovém pulzu byly částice zaznamenány na prvním snímku a při druhém laserovém pulzu byly částice zaznamenány na druhém snímku. Jedná se o novější způsob záznamu. <sup>1</sup> V základní sestavě pro snímaní dvou složek rychlosti se používá CCD kamera umístěná kolmo k laserovému paprsku, který je rozšířený cylindrickou čočkou. (Nožička and Novotný  $2016$ <sup>2</sup>

<sup>1</sup>Starší CCD kamery nedokázaly vytvořit tak rychle za sebou jdoucí snímky, z tohoto důvodu byl na jednom snímku zaznamenán jak první, tak i druhý světelný řez.(Nožička and Novotný 2016).

<sup>2</sup> CCD čipy tvoří velkou výhodu pro snímání ve velkém rozlišení. Bohužel však mají nevýhodu v podobě pomalejšího čtení dat. Data jsou zde čtena po řádcích, které tvoří tzv. posuvný registr. Čip se skládá z destičky čistého křemíku, který je z jedné strany uzemněn. Na druhé straně se nachází slabá vrstva oxidu křemičitého, který plní funkci izolantu. Na vrstvě oxidu křemičitého jsou připevněny elektrody. Při dopadu fotonu na křemík se z něj uvolní valenční elektron, vzniká pár elektron – díra. Poté se náboje pohybují přes jednotlivé elektrody až k výstupu, kde jsou data zesílena a poslána do A/D převodníku. Z tohoto převodníku již dále vycházejí digitální data. Tímto způsobem se musí přečíst každý řádek. Jedná se o pomalejší proces, který ale dosahuje potřebného rozlišení snímků. ((DANTEC Measurement Technology 1998)Moravské přístroje no date; Šurkala Milan 2009)

Pro snímání tří složek rychlosti se používají dvě kamery umístěné pod úhlem 30-60 stupňů ve stereoskopickém uspořádání vzhledem k laserovému paprsku. Touto metodou lze vypočítat všechny tři složky rychlosti, ale v případě třetího rozměru se jedná pouze o zpřesnění u částic, které opustily plochu do třetího směru. Tento princip je podobný jako u lidských očí.(Nožička and Novotný 2016)

Kamerové snímky jsou rozděleny do jednotlivých oblastí nazývané vyhodnocovací oblasti viz obrázek 3. Následně je každá z těchto oblastí korelovaná a vzniká průměrný vektor posunutí pro danou vyhodnocovanou oblast. V každé z vyhodnocovaných oblastí je pak z vektorů udělán průměr a tím pádem, jedna vyhodnocovací obsahuje jeden vektor rychlosti. Pro výpočet rychlosti se postupuje tak, že velikost vektoru je dělena známým časem mezi dvěma snímky. Pro zrychlení výpočtu je zde použita Rychlá Fourierova transformace. Tímto způsobem vzniká surová nebo také nezpracovaná vektorová mapa. Při tomto postupu dochází k vyhodnocení výsledků z každé zkoumané oblasti, ale některé oblasti mohou být i nekvalitní. Z tohoto důvodu je nutné na vektorovou mapu aplikovat kontrolní postupy které odhalí chybné vektory. Poté může být vytvořena výsledná vektorová mapa.(PIV\_manual no date; LaVision 2021; DANTEC Measurement Technology 1998)

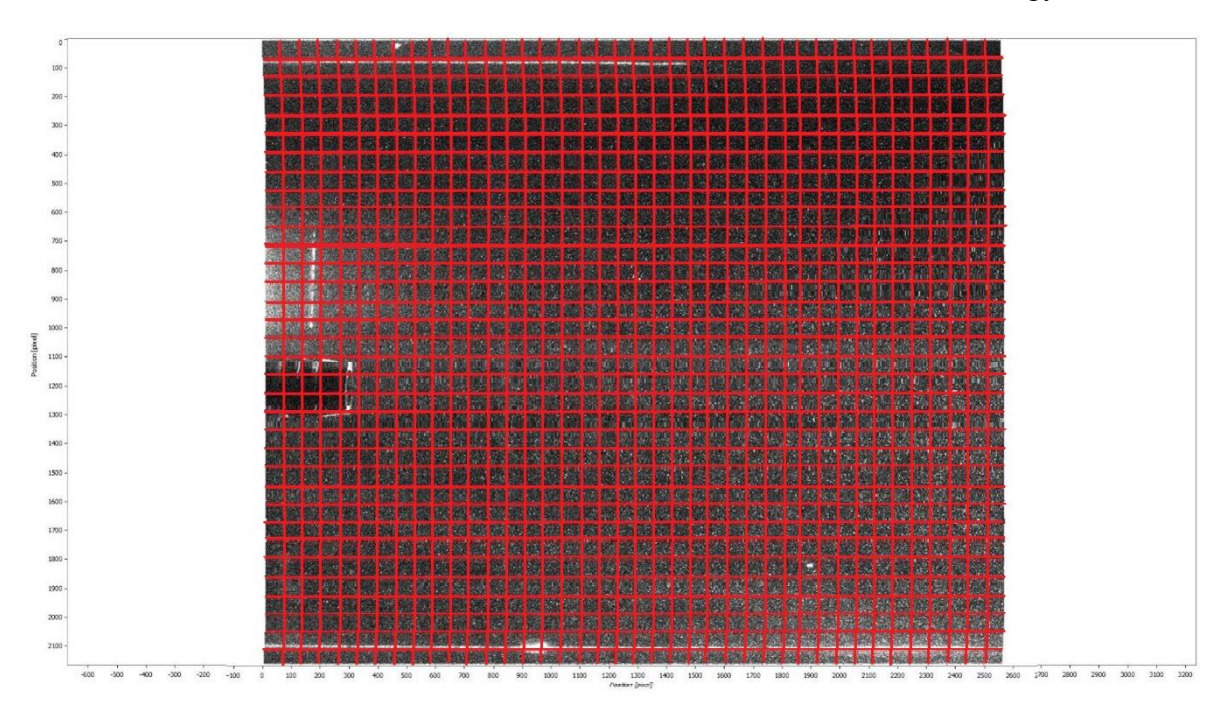

<span id="page-14-0"></span>*Obrázek 3 Vyhodnocovací oblasti*

#### <span id="page-15-0"></span>**2.2.2 Osvětlovací technika**

Osvětlovací technika je důležitou součástí PIV systému. Vzhledem k tomu, že světlo rozptýlené stopovacími částicemi tvoří hlavní vstupní signál, který je zaznamenáván CCD kamerou, je nutné při výběru osvětlení dodržet základní kritéria.

Intenzita světla musí být dostatečně velká, aby bylo možné světelný řez zachytit v dostatečném rozlišení, aby se předešlo zaznamenání rušivých šumů.

Interval mezi jednotlivými řezy musí být krátký, tak aby nedošlo k velkému posunu stopovacích částic. V nejhorším případě může dojít až, ke ztrátě páru, viz kapitola Chybné korelace. Ideální interval je takový, při kterém je maximální posunutí částice ve vyhodnocovací oblasti menší než jedna čtvrtina její délky.(Kopecký 2001)

Pro vytváření laserového řezu je nejčastěji používán Nd:YAG laser (Neodimum Doped Yttrium Aluminium Garnet). Jedná se o laser zelené barvy o vlnové délce 532 nm. (Leonardo technology no date)

#### <span id="page-16-0"></span>**2.2.3 Sycení**

Vyšetřování toku kapalin se nejčastěji provádí v uzavřených prostorech. Z tohoto důvodu je možné měřenou kapalinu naočkovat stopovacími částicemi ještě před zahájením měření a poté nechat důkladně promíchat. V některých případech obsahuje samotná kapalina dostatečné množství nečistot, takže nevyžaduje sycení.(Kopecký 2001)

#### **2.2.3.1 Stopovací částice**

Při měření metodou PIV se ve skutečnosti neměří rychlost proudění, ale rychlost částic rozptýlených v tekutině. Z toho důvodu je tedy výběr stopovacích částic důležitý pro správné měření. Velikost stopovacích částic může být v řádech desetin až desítek mikrometrů. Částice by měly mít přibližně stejnou hustotu, jako měřená tekutina. Parametry, které ovlivňují výběr stopovací částice jsou schopnost sledovat tok, dobrá světelná odrazivost, jednoduchá generace. Částice by dále měly být netoxické, nekorozivní, neabrazivní, neprchavé, netěkavé, chemicky neutrální, čisté a (levné).

Pokud lze při měření zanedbat vnější síly, jako je gravitační, odstředivá elektrostatická, pak schopnost částic sledovat proudění ovlivňuje pouze tvar částic, velikost částic (průměr), hustota částic a měřené kapaliny, kinematická a dynamická viskozita kapaliny. Vzhledem k tomu, že tvar částice ovlivňuje odpor proudění, je vhodné používat pouze částice sférického tvaru. Tento předpoklad ale nelze prakticky dodržet, z tohoto důvodu se s malými a nepravidelnými částicemi pracuje jako se sférickým tvarem. Toto zanedbání je u většiny částic nutné, ale v konečném výsledku neovlivňuje kvalitu získaných dat. Při výběru stopovací částice se musí volit vhodné parametry. Pokud budou použity stopovací částice větších rozměrů, snáze se osvětlí a budou lépe zaznamenány, bohužel při zvětšení rozměrů částice hůře sledují proudění. (Melling 1997; Tsao and Dančová 2018)

#### **Stopovací částice LaVision**

V tomto odstavci budou popsány stopovací částice na základě jejich uplatnění podle firmy LaVision z důvodu použití jejich systému. stopovací částice, které mají dobrou odrazivost světla a velmi dobře sledují tok. Částice můžeme rozdělit podle aplikace na vzduch, oheň a kapaliny.

Pro sycení vzduchu může být použita HFSB mýdlová tekutina, DEHS nebo například mlha. HFSB je bezbarvá tekutina, ze které se za pomocí sytících zařízení generují mikrobublinky. Mýdlová tekutina se nejčastěji používá tam, kde je zapotřebí velké množství částic např. aerodynamický tunel, případně rozsáhlá oblast měření.

Při zkoumání vysokoteplotních procesů, jako je například spalování se používají částice s vysokou teplotní odolností. Mezi tyto částice například patří oxid titaničitý nebo grafit. Oxid titaničitý se vyznačuje jako hydrofobní a tepelně stabilní materiál až do 1800 ° C. Grafit se díky svým mazacím schopnostem používá například ve spalovacích motorech. Do 450 ° C můžeme grafit považovat za nehořlavý, při vyšších teplotách dochází k vznícení. Má velmi dobrou odolnost proti tlakovému namáhání.

Pro sycení kapaliny se používají například polyamidové částice nebo skleněné duté kuličky. Polyamidové částice se dají považovat za ideální stopovací částice pro použití v kapalinách. Vzhledem k tomu, že tyto částice jsou netoxické, nedochází ke znečišťování vody. Velikost polyamidových částic v řádech několika mikronů je ideální pro dobrý rozptyl laserového světla. Hustota těchto částic se blíží hustotě vody a střední velikost od 20 µm do 100 µm. Skleněné duté kuličky jsou z borosilikátového skla. Mají kulový tvar a hladký povrch.

<span id="page-17-0"></span>(LaVision 2020)

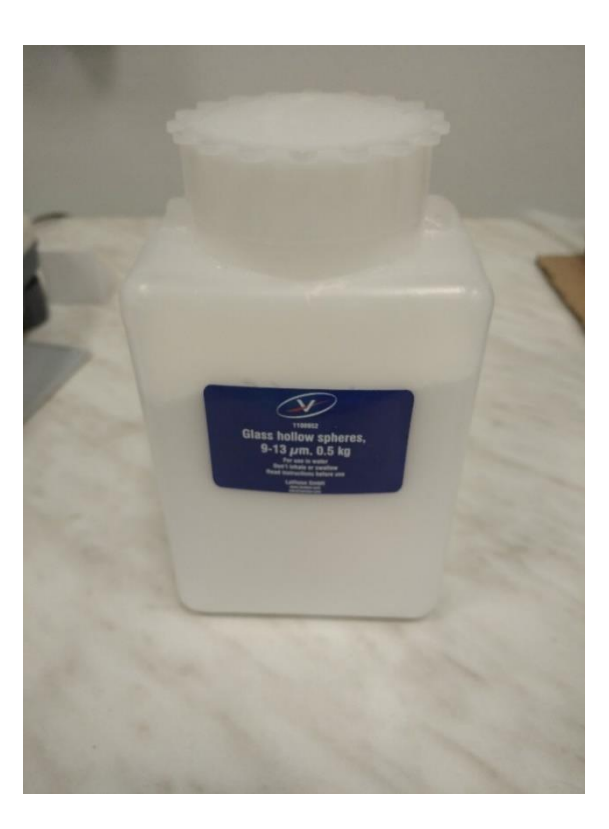

*Obrázek 4 Stopovací částice – duté skleněné kuličky*

#### **2.2.3.2 Maximální posunutí částic**

Maximální teoretické posunutí částic v libovolném směru by nemělo být větší než polovina vyhodnocovací oblasti. Pro praktické použití je doporučeno nepřekračovat maximální posunutí vetší, než je jedna čtvrtina vyhodnocovací oblasti.(Kopecký 2001)

$$
|D_{max}| = |v_{max}| \Delta t M \le \frac{d_1}{4} = \frac{N_{int} d_{pixel}}{4}
$$
 (2.2)

Dmax – vektor maximálního posunutí v obrazové rovině

- M zvětšení
- vmax vektor maximální rychlosti
- d<sup>1</sup> strana vyhodnocovací oblasti
- Nint strana vyhodnocovací oblasti v pixelech
- dpixel rozteč mezi sousedními pixely
- Δt časový interval mezi prvním a druhým snímkem

#### **2.2.3.3 Hustota sycení částicemi**

Hustota stopovacích částic uvnitř vyhodnocovací oblasti je jedním z hlavních parametrů, které ovlivňují správnost měření. Malou hustotou stopovacích částic může dojít ke vzniku tzv. ztracených párů. Zvýšením hustoty sycení lze tuto chybu do jisté míry snížit. Na základě dat získaných počítačovou simulací Monte Carlo lze přibližně stanovit potřebnou hustotu stopovacích částic. Na následujícím obrázku 5 je znázorněna simulace vhodná pro vzájemnou korelaci.(Kopecký 2001)

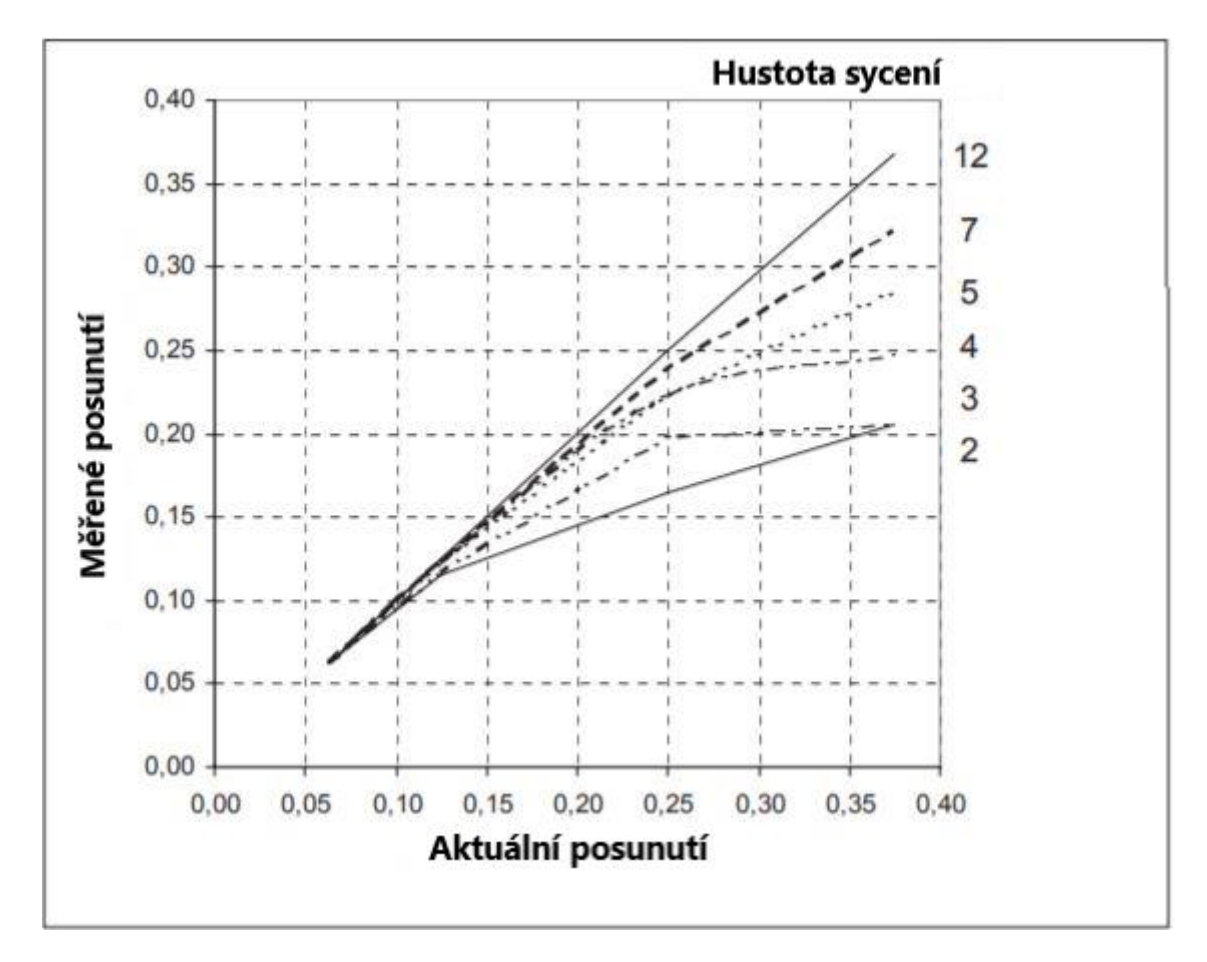

<span id="page-19-0"></span>*Obrázek 5 Hustota sycení (g · cm-3 ) (upraveno)* (DANTEC Measurement Technology 1998)

#### <span id="page-20-0"></span>**2.2.4 Záznam**

Po průchodu válcovou optikou je laserový paprsek zformován do laserového řezu. Laserový řez musí být dostatečně intenzivní, aby došlo ke správnou expozici obrazu a zároveň trvat pouze po krátký čas z důvodu zachycení okamžité polohy stopovacích částic. Stopovací částice unášené proudem následně odrážejí světlo do kamery.

Měření za pomocí PIV probíhá na základě posunutí částic zaznamenaných na snímcích. Z tohoto důvodu je pro měření třeba vytvořit dva snímky pro výpočet posunutí za daný časový odstup. Ale pro záznam je potřeba větší množství těchto dvojsnímků. První snímek zachycuje výchozí polohu částic, druhý snímek zobrazuje koncovou polohu.

Snímky pro zpracování měření lze vytvořit dvěma způsoby. Prvním způsobem je dvojnásobná expozice. V tomto případě je první i druhý snímek zaznamenán do jednoho výsledného obrazu. Druhým způsobem je jednotlivá expozice. Při jednotlivé expozici jsou vytvořeny dva snímky s definovaným časovým odstupem, na jednotlivých snímcích je odděleně zachycena výchozí a konečná pozice částic.(Keane and Adrian 1992; DANTEC Measurement Technology 1998; Westerweel et al. no date)

#### <span id="page-20-1"></span>**2.2.5 Analýza snímků**

Proces zpracování vektorové mapy z CCD kamery probíhá za pomocí korelace. Obraz z kamery je rozdělen na množství vyhodnocovacích oblastí a v každé z nich je první a druhý snímek korelován a vytváří vektor průměrného posunutí. Tato metoda nevyžaduje sledování jednotlivých částic, ale pro spolehlivé výsledky je nutné použití dostatečného počtu stopovacích částic.

V zásadě se používají dvě různé korelační techniky. První z nich je autokorelace, druhou je vzájemná korelace. Ve většině případů je vzájemná korelace lepší než autokorelace. V následujících odstavcích budou opsány obě metody korelace a následně možné chybné korelace.(DANTEC Measurement Technology 1998; Kopecký 2001)

#### **2.2.5.1 Vzájemná korelace**

Při použití metody vzájemné korelace je v korelační rovině vytvořen pouze jediný hlavní vrchol R<sub>D</sub>. Směr a velikost posunutí částic je dána spojnicí vrcholu R<sub>D</sub> a středu korelační roviny. (Kopecký 2001; DANTEC Measurement Technology 1998)

<span id="page-21-0"></span>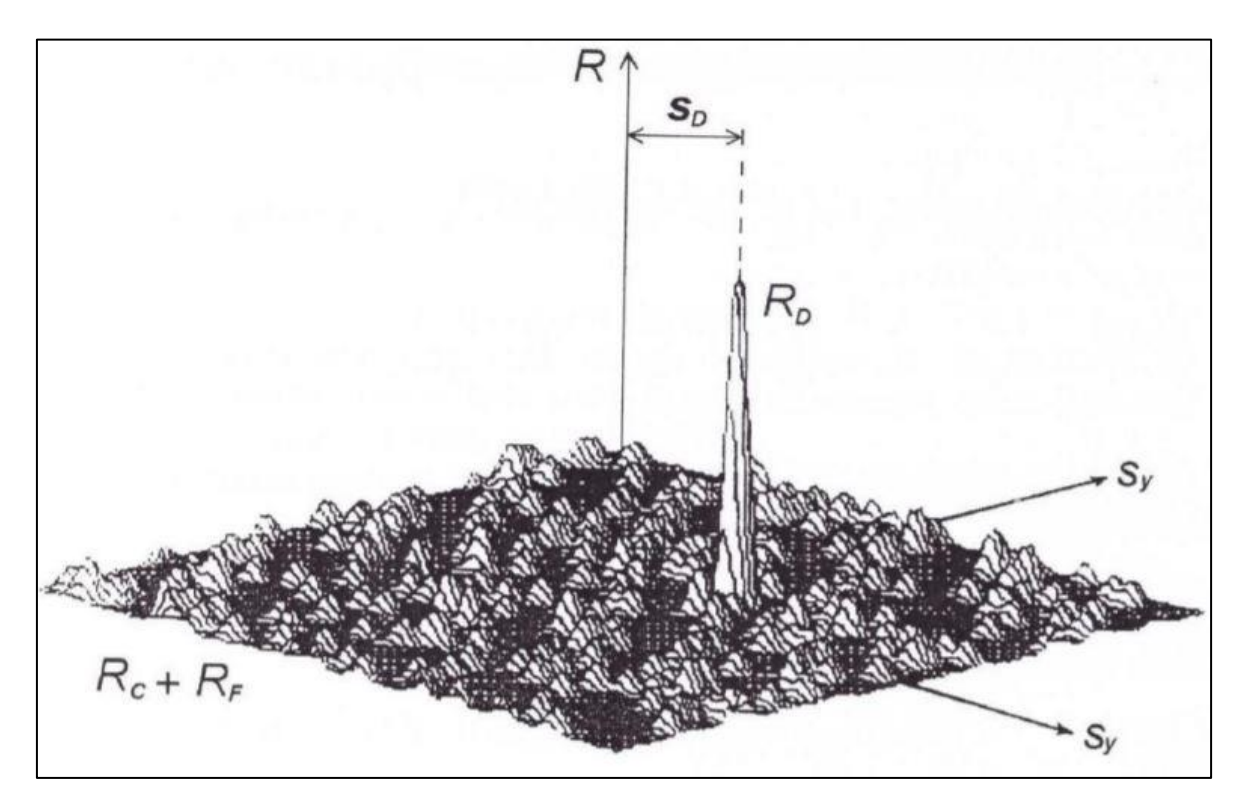

*Obrázek 6 Výsledky analýzy PIV metodou vzájemné korelace*(Keane and Adrian 1992)

Výsledek analýzy PIV snímků za pomocí autokorelace vytvoří dva vrcholy RD+ a RDsouměrně vzdálené od hlavního vrcholu R<sub>P</sub>. Ze vzdálenosti mezi hlavním a jedním z vedlejších vrcholů lze zjistit velikost posunutí část ve vyhodnocovací oblasti. Problém nastává v okamžiku, kdy je třeba určit směr pohybu částic. Vzhledem k tomu, že v případě autokorelace jsou u výsledné analýzy dva vedlejší vrcholy, nelze směr proudění jednoznačně určit.(DANTEC Measurement Technology 1998; Kopecký 2001)

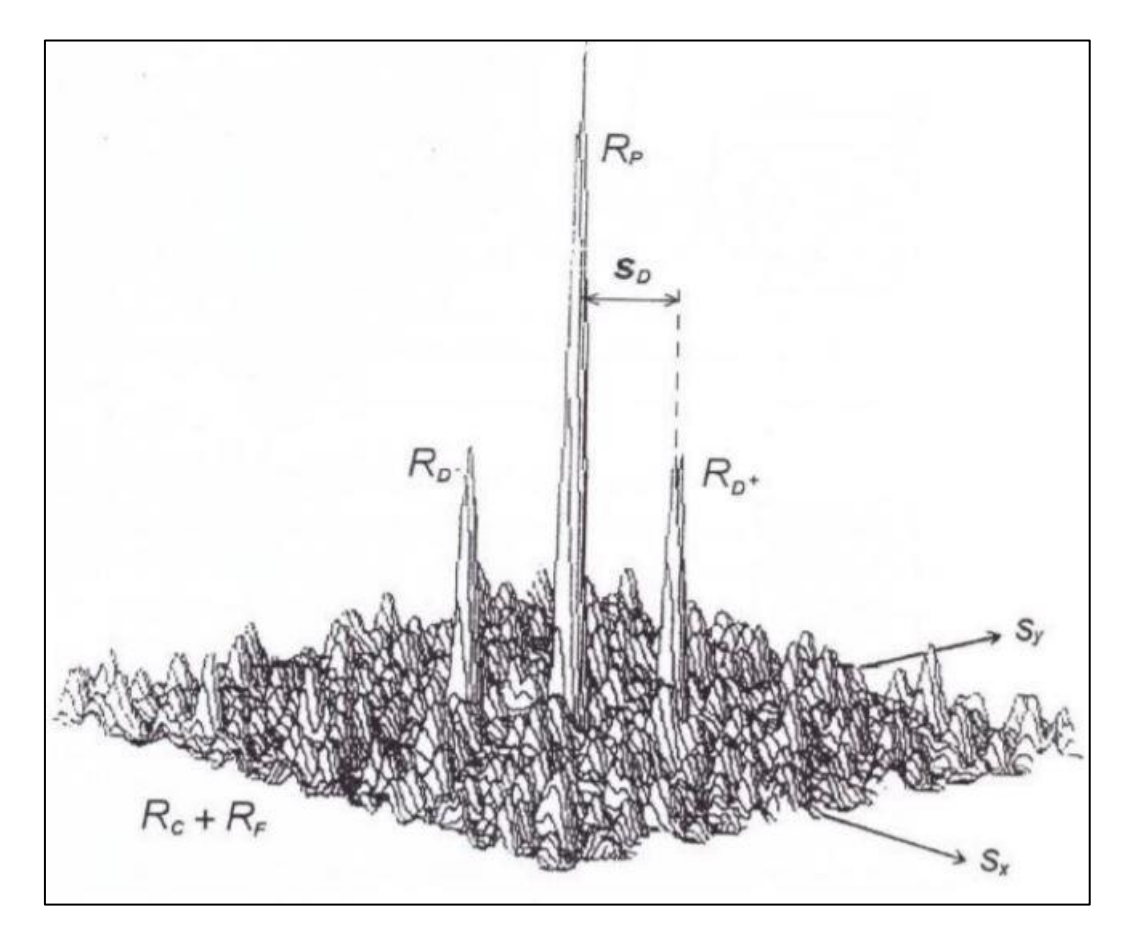

<span id="page-22-0"></span>*Obrázek 7 Výsledky analýzy PIV metodou autokorelace* (Keane and Adrian 1992)

#### **2.2.5.3 Chybné korelace**

Při použití jak automatické, tak vzájemné korelace může docházet k náhodné korelaci mezi počáteční polohou některých částic a konečnou polohou částic jiných. Tyto náhodné korelace se nazývají šum. Aby byl šum odstraněn, nebo alespoň nepředstavoval velkou část naměřených výsledků, musí být v každé vyhodnocovací oblasti několik párů částic.

Na následujících šesti ilustracích je ukázáno dvě částice a jejich posunutí v čase. První řada snímků je vytvořena způsobem, kdy je první a druhá pozice zaznamenaná na dva jednotlivé snímky. Lze tedy určit počáteční a konečnou polohu (Počáteční polohu je vyplněný kruh, konečnou pozicí je obrys kruhu). Druhá řada snímků ukazuje metodu záznamu, kdy je počáteční konečná metoda zachycena na jeden snímek, nelze tedy určit, která poloha je počáteční a která konečná. V jednotlivých snímcích jsou částice umístěny v různých situacích. První sloupec ukazuje příklad, ve kterém je počáteční i konečná poloha obou částic uvnitř dotazované oblasti. Zbývající příklady ukazují možnosti, kdy je nějaká poloha částice mimo dotazovanou oblast.(DANTEC Measurement Technology 1998)

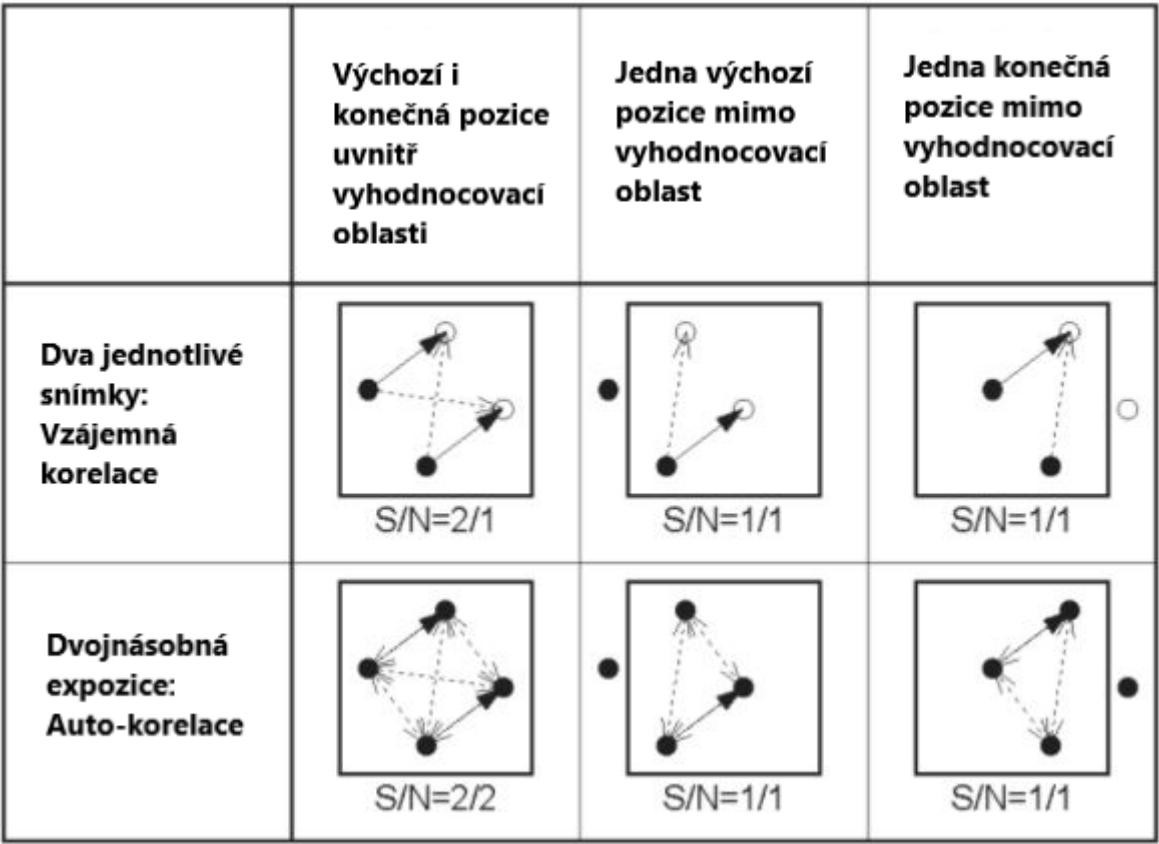

<span id="page-23-0"></span>*Obrázek 8 Chybné korelace (upraveno)* (DANTEC Measurement Technology 1998)

V levém horním rohu jsou dva správné vektory a dva špatné, v ideálním případě by bylo možné určit správný vektor rychlosti pouze s dvěma částicemi ve vyhodnocovací oblasti. Další snímky ukazují, že použití dvou částic na snímek je prakticky nemožné. Čtyři pravé snímky ukazují chybu zvanou ztráta páru. Tato chyba nejčastěji nastává u částic, které se pohubují velkou rychlostí nebo se nacházejí blízko hranice vyhodnocovací oblasti. Důsledkem toho je ve vyhodnocovací oblasti vypočtena nižší průměrná rychlost posunutí, než by ve skutečnosti měla být. Ve všech těchto příkladech je správný vektor posunutí stejně pravděpodobný jako další možné vektory, nelze tedy určit, který je ten pravý. Příklad vlevo dole ukazuje možnost, kdy jsou počáteční polohy obou částic zachyceny na jednom společném snímku. V tomto případě dochází k mnohým korelacím, jak mezi počáteční a konečnou pozicí různé částice, tak i mezi dvěma počátečními pozicemi a dvěma konečnými. Opět nelze říct, která korelace je správná.(DANTEC Measurement Technology 1998)

#### **2.2.5.4 Ztracené páry**

Ztracené páry je název pro jednu z nejčastějších systematických chyb při vyhodnocování metody PIV. Tato chyba nastává v případě, že částice v intervalu mezi dvěma snímky opustí nebo vstoupí do vyhodnocovací oblasti. Následkem toho není nalezena její původní poloha do páru a vznikají chybné korelace. Ztracené páry vznikají nejčastěji při vysokých rychlostech, kdy částice rychle opustí vyhodnocovací oblast. (Westerweel et al. no date)

# <span id="page-25-0"></span>**3 Praktická část**

V praktické části bylo měřeno rychlostní pole proudící tekutiny z trysky. Toto měření probíhalo za pomocí metody PIV a porovnáno s výsledky získanými analytickým výpočtem. Použité zařízení pro měření PIV bylo od firmy LaVision umístěné na katedře Energetických zařízení Technické univerzity v Liberci.

### <span id="page-25-1"></span>**3.1 Popis experimentu**

Tato kapitola bude věnována samotnému experimentu a použitému experimentálnímu zařízení. Součástí kapitoly bude i nastavení a kalibrace zařízení a zpracování naměřených dat za pomocí originálního softwaru a programu na platformě Matlab.

#### <span id="page-25-2"></span>**3.1.1 Návrh a realizace experimentálního zařízení**

Základním krokem pro správnou realizaci experimentu bakalářské práce bylo zvolení správného umístění měřené trysky. Vzhledem k tomu, že měření probíhá metodou PIV, je nezbytné použít nádobu pro umístění trysky z čirého materiálu. V tomto případě bylo zvoleno akvárium o objemu 20 litrů a rozměrech  $(250 \times 400 \times 200)$  mm. Při použití příliš velkého objemu je nutné správné sycení kapaliny, při použití malých rozměrů může docházet k ovlivnění proudění stěnami nádoby a ovlivnění měření.

<span id="page-25-3"></span>Na obrázku 9 je zobrazena měřená tryska.

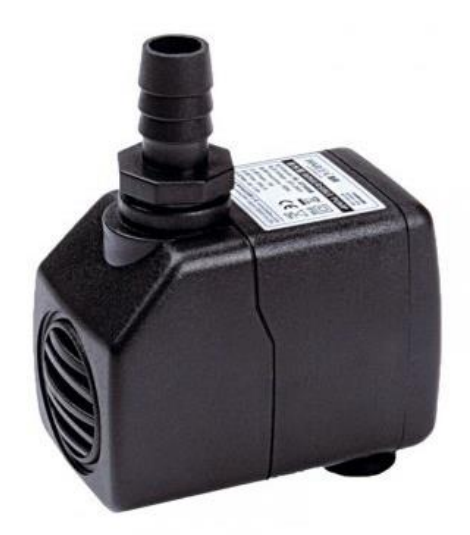

*Obrázek 9 Měřená tryska* (Pro Shrimp 2020)

### <span id="page-26-0"></span>**3.2 Použitá technika**

- $\blacksquare$  kamera Imager sCMOS
	- o expoziční čas 15 µs 100 ms
	- o digitální výstup 16 bit
	- o počet pixelů  $2560 \times 2560$
	- o velikost pixelu 6.5 µm x 6.5 µm
	- o počet snímků za sekundu 50
- synchronizační a časovací jednotka Programmable Timing Unit (PTU X)
- $\blacksquare$  laser Double-pulse Nd: YAG
	- o energie až 100mJ
	- o opakovací frekvence (50, 100, 200) Hz
- optika Sheet Optics (divergent)
- $\blacksquare$  rameno Laser Guiding Arm
- kalibrační destička 106-10 zobrazena na obrázku 12
- **•** akvárium (250 × 400 × 200) mm, objem 20 l
- měřená tryska Měřenou tryskou byla komerčně vyráběna akvarijní vzduchovací pumpa SuperFish Aqua-Power 400. Původní účel čerpadla je pro čerpání a cirkulaci vody v akváriích, domácí fontány, biologické filtry a další aplikace. Čerpadlo má uváděný výkon výrobcem 5,5 W, maximální průtok 420 l/hod a maximální hloubku 0,80 m.(Pro Shrimp 2020)
- stopovací částice Glass hollow speheres 9-13  $\mu$ m, 1,1 g/cm<sup>3</sup>
- počítač vybavený softwarem pro zpracování záznamu DaVis

#### <span id="page-27-0"></span>**3.3 Postup**

Před začátkem měření bylo akvárium umístěno do vhodného místa na správně odtlumeném stole. Měřené akvárium bylo třeba umístit do vzdálenosti pro správné zaostření kamery. Pro lepší upevnění akvária a zamezení jeho pohybu směrem od kamery, byly použity šrouby pro jeho fixaci. Dále bylo potřeba sestavit konstrukci pro uchycení optiky laseru za pomocí ohebného ramene a pro následnou montáž kalibračního terče. Na obrázku 11 je zachycena v levém horním rohu optika laseru a spodní část konstrukce pro uchycení kalibračního terče. Po správné montáži zaznamenávacího zařízení bylo třeba napustit akvárium vodou a umístit měřenou trysku. Správná poloha trysky byla následně upravena na základě její polohy v "live mode". Tuto přípravu je vhodné provést nejlépe den před samotným měřením, z důvodu ustálení teploty vody v akváriu a odstranění vzduchový bublin ze skla, které by ovlivňovaly měření. V den měření bylo do kapaliny vsypáno vhodné množství stopovacích částic (Vhodné množství bylo určeno na základě předešlých měření a přizpůsobeno rychlosti trysky a množství kapaliny). Na obrázku 10 je znázorněno špatně zvolené množství částic, v tomto případě vysoké množství. Program nedokáže rozeznat jednotlivé částice a dochází ke špatným výsledkům. Pro naše měření byly jako vhodné stopovací částice zvoleny duté skleněné kuličky od firmy LaVision o rozměrech 9-13 µm. Pro správné výsledky měření bylo nutné stopovací částice rozmíchat. V našem případě není třeba používat speciální mísící zařízení, ale byla použita samotná měřená tryska. Dále byla za akvárium umístěna černá deska pro snížení odlesků a odrazů laserového paprsku, které by značně ovlivnily měřené hodnoty.

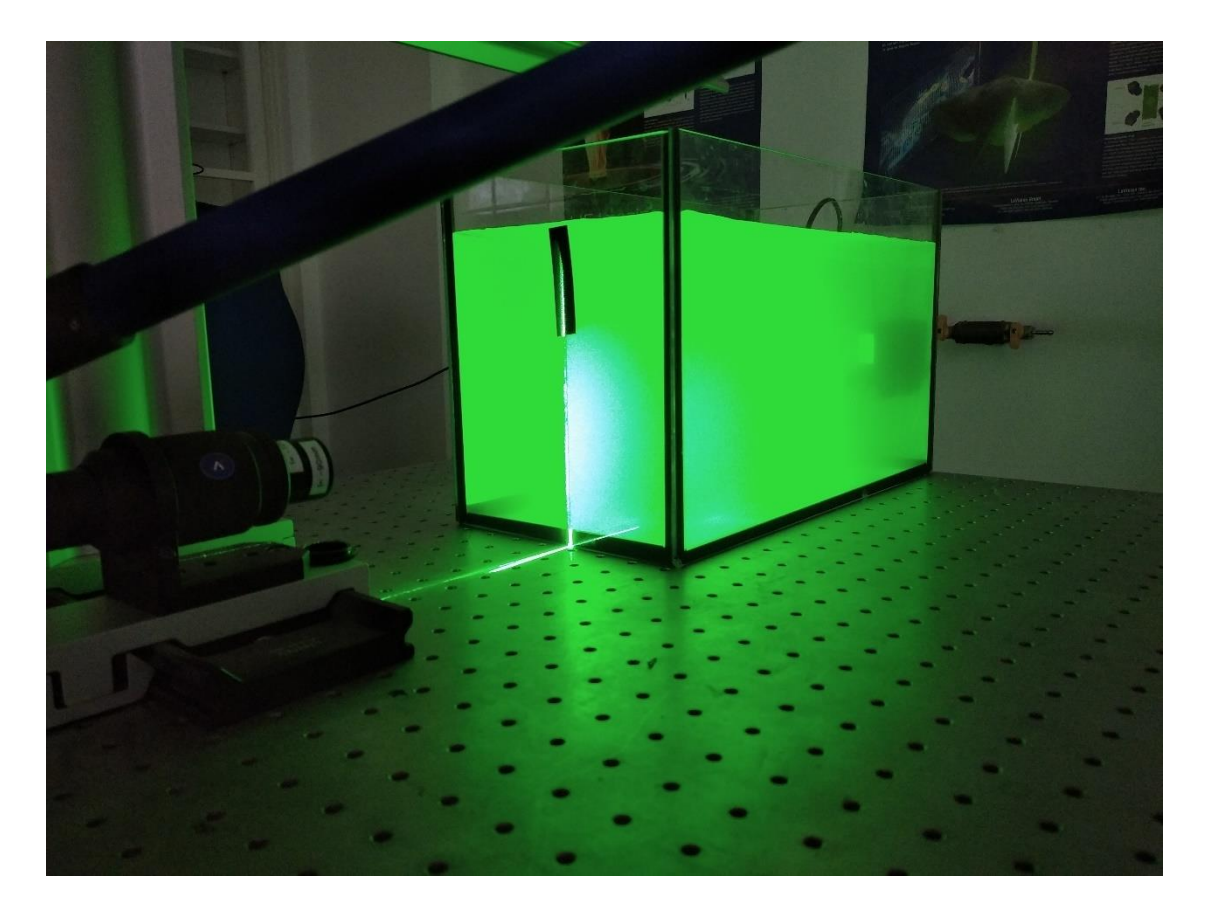

*Obrázek 10 Velké množství stopovacích částic*

<span id="page-28-1"></span><span id="page-28-0"></span>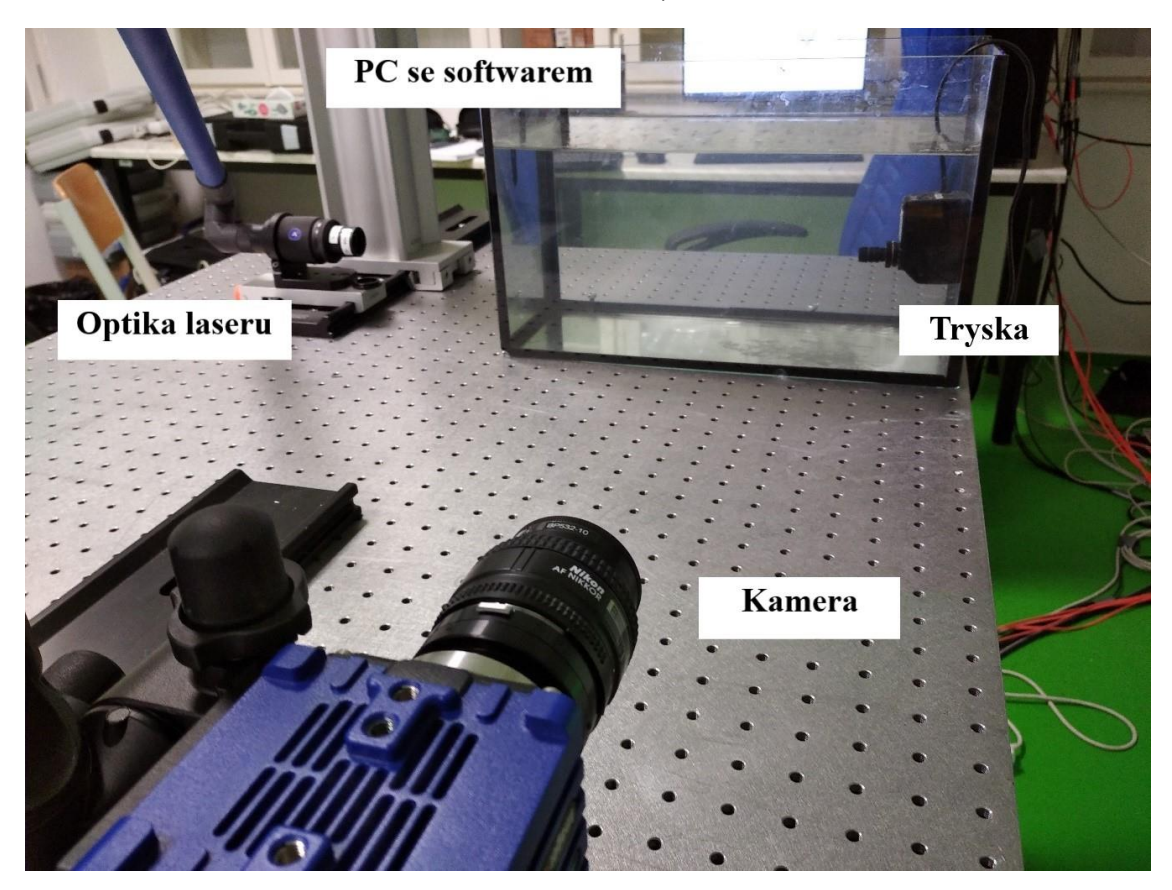

*Obrázek 11 Experimentální zařízení*

#### <span id="page-29-0"></span>**3.3.1 Kalibrace**

Před začátkem samotného měření bylo třeba provést rozměrovou kalibraci. Kalibrace se provádí z důvodu přenesení reálných rozměrů do snímané oblasti. V programu DaVis 10.0.4 byla nejprve nastavena měřená tryska do středu měřeného snímku. Při manipulaci může dojít k posuvu trysky ve směru od nebo ke kameře, z tohoto důvodu bylo vhodné na kameru umístit clonu, zapnout laser a umístit trysku do středu laserového řezu. Po přesném umístění trysky lze započít přípravu samotné kalibrace. Na předem připravenou konstrukci se umístí kalibrační destička vhodných rozměrů. Pro naše měření byl vyhovující kalibrační terč 106-10 zobrazený na obrázku 12.

<span id="page-29-1"></span>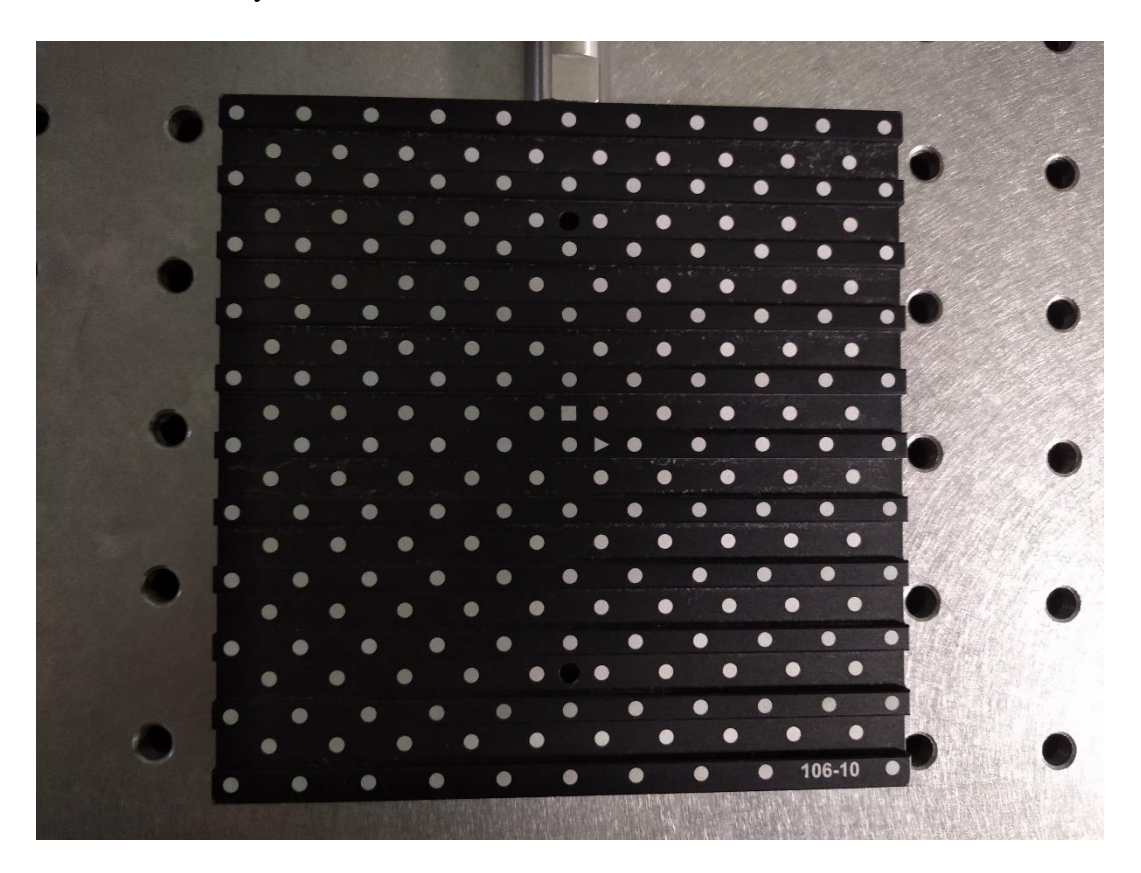

*Obrázek 12 Kalibrační terč 106-10*

Kalibrace měřícího přístroje se provádí pomocí kalibračního terče. Kalibrační terč obsahuje tzv. kalibrační markety. Umístění terče musí být provedeno tak, že laserový řez přesně kopíruje přední plochu kalibračního terče a zároveň je terč umístěn do zorného pole kamery, tedy do snímané oblasti. Vhodné je terč umístit tak, aby jeho horní hrana byla ve vodorovné poloze. Pokud by byl terč pootočen více kolem místa upevnění, bude po kalibraci tvořen lichoběžníkový snímek. Tato kalibrace se prováděla ručně, na kameře byla umístěna clona a uživatel s použitím speciálních brýlí, které odstíní světlo laseru a originálním sklíčkem, stejné barvy jako mají skla brýlí (oranžová), umístil kalibrační terč do správné pozice. Následně mohl být laser vypnut a sundána clona z kamery. V samotném programu bylo poté provedeno zaostření kamery v okně Calibration. Při kalibraci bylo nutné určit způsob kalibrace, vybrat správný typ kalibrační destičky (rozměry se mohou lišit), definovat souřadný systém, vytvořit snímek a podle znázorněného postupu vybrat kalibrační markety, ze kterých si následně software přepočítá reálné rozměry. V některých případech při špatně zaostřené kameře může dojít k tomu, že software nedokáže rozeznat jednotlivé kalibrační markety a je tudíž nutné vytvořit nový a lépe zaostřený snímek. Na obrázku 14 můžeme vidět případ, ve kterém proběhla kalibrace správně a uživatel si může vizuálně zkontrolovat správné zelené vyznačení kalibračních marketů na bílé pozice kalibračního terče. V tomto případě lze vidět lehké potočení kalibračního terče tak, že není umístěn přesně vodorovně, pravděpodobně z důvodu špatné montáže. Z tohoto důvodu nebyly následující snímky již přesně pravoúhlé, ale tvořily lichoběžník. Po takto provedené kalibraci program potvrdil správné provedení. Po tomto oznámení se již se soustavou nesmělo hýbat, pouze byl odebrán kalibrační terč.

DaVis 10.0.4: PIV project: Project\_Piv\_210429\_100254

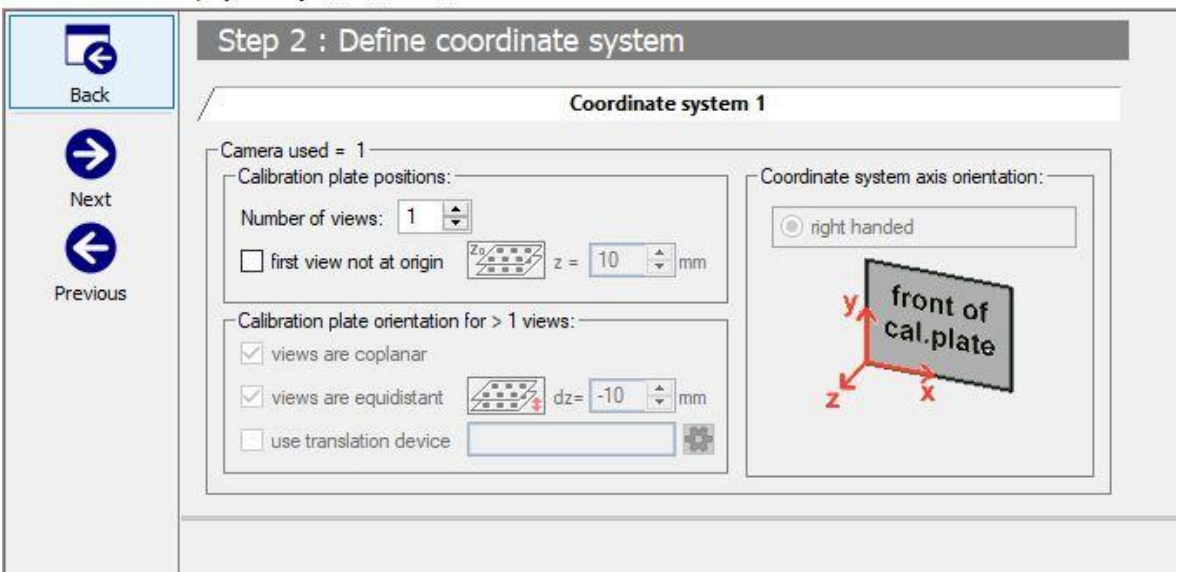

<span id="page-31-1"></span><span id="page-31-0"></span>*Obrázek 13 Nastavení souřadného systému*

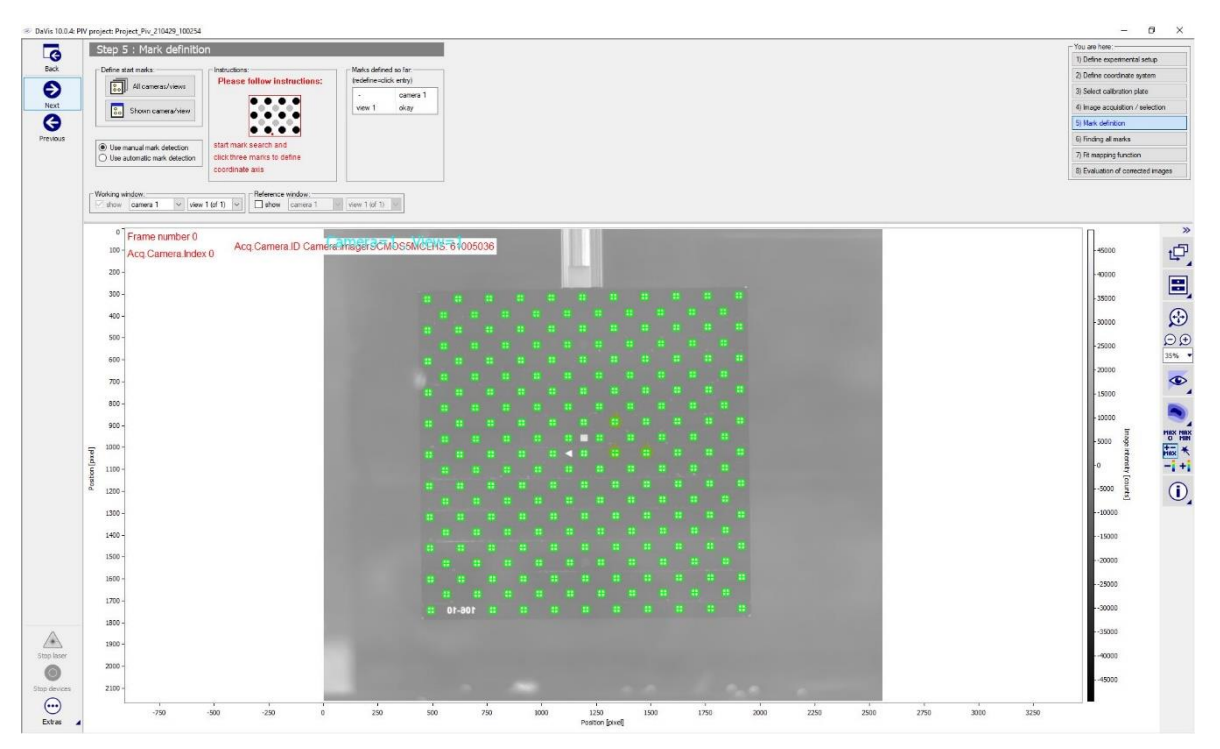

*Obrázek 14 Provedení kalibrace v softwaru DaVis*

#### <span id="page-32-0"></span>**3.3.2 Zvolení vhodných parametrů**

Po provedení kalibrace, bylo možné zahájit přípravu programu na samotné měření. V programu DaVis v okně Recording bylo třeba nastavit správnou snímkovací frekvenci kamery a výkon laseru. Výkon laseru nastavujeme v podokně Devices. Při volbě výkonu laseru byl omezen životností kamery, aby nedošlo k vypálení jejích pixelů. V našem případě bylo po více vyzkoušených možnostech zvolen výkon laseru pro Puls A na 15 % a pro Puls B na 9 %. Při tomto nastavení byl zvolen maximální možný výkon laseru, při kterém ještě nedochází k vypálení pixelů kamery. V případě Pulsu B byly hodnoty výkonu nižší z důvodu delšího času, po který byla otevřena clona kamery. Nastavení kamery bylo provedeno v podokně Timing. Zde byla nastavena hodnotu dt. Tuto hodnotu bylo třeba vypočítat, aby nedocházelo ke ztrátě párů, viz chybné korelace. V okně Recording se nastavuje čas snímání a počet snímků. V našem případě byl nastavený čas 10 s a množství snímků na 300, tedy 150 prvních a 150 druhých snímků.

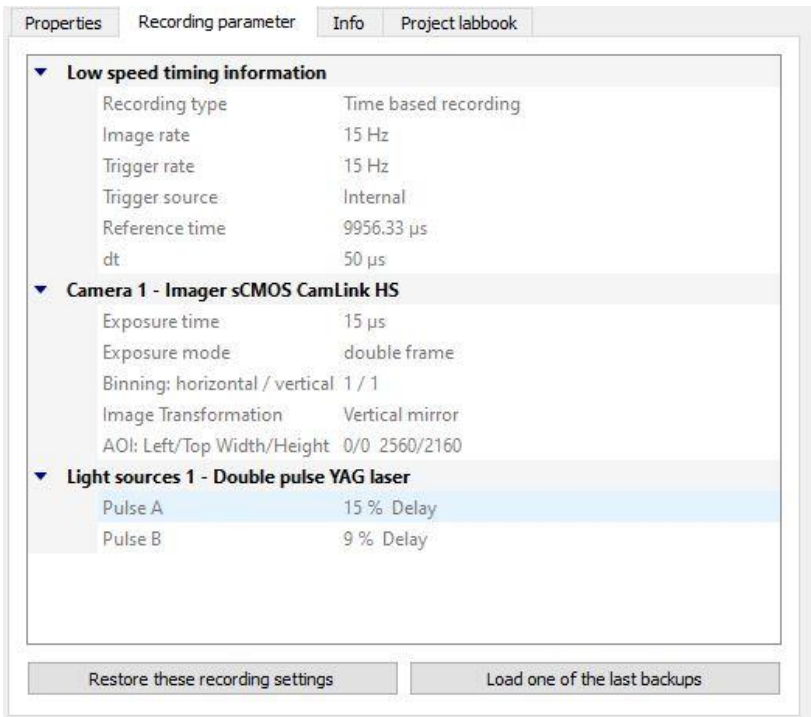

<span id="page-32-1"></span>*Obrázek 15 Nastavené hodnoty měření*

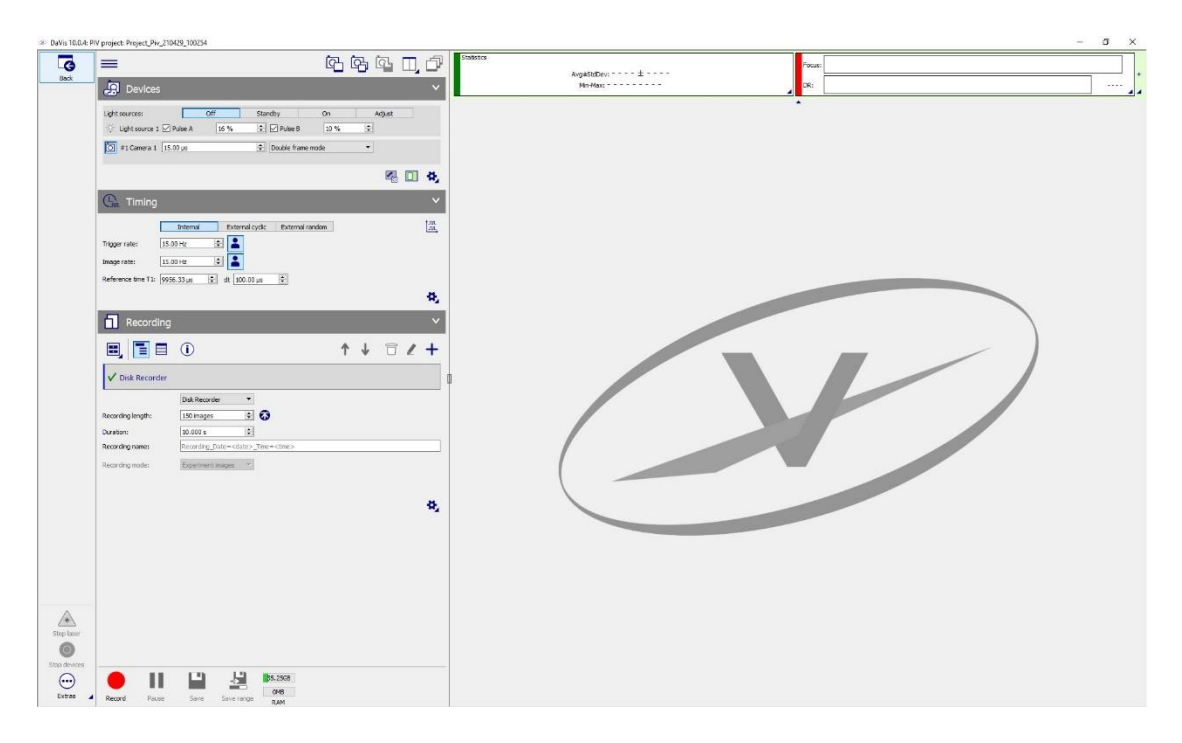

<span id="page-33-0"></span>*Obrázek 16 Pracovní okno Recording*

#### <span id="page-34-0"></span>**3.3.3 Provedení a zaznamenání experimentu**

Experiment byl proveden pro dvě nastavení kamery dt. Při prvním měření byla nastavena vypočtená hodnota dt, tedy 100 mikrosekund. V druhém případě byla zvolena hodnota poloviční, tedy 50. Poloviční hodnota byla zvolena pro případné zachycení rychlejších částic, než bylo očekáváno, aby nedocházelo ke ztrátám párů a chybným výpočtům. Pokud by byla zvolena nízká hodnota dt, může docházet u některých částic, které se pohybují velice pomalu, k nezachycení jejich pohybu a jejich rychlost bude tedy považována za nulovou. Záznam byl zahájen zapnutím laseru a následně stisknutím tlačítka Record na kartě Recording. V tuto chvíli začalo snímkování zvoleného počtu 150 dvojsnímků, tedy 300 snímků. Po dokončení procesu je nutné opět laser vypnout, aby nedošlo k poškození kamery.

#### <span id="page-34-1"></span>**3.3.4 Zpracování naměřených dat programem DaVis**

Po provedení experimentu následovalo zpracování získaných snímků. V program DaVis na kartě Procesing je třeba provést další nastavení pro vyhodnocení výsledků. Důležitým krokem, který je v tomto případě třeba provést je vytvoření tzv. masky. Maska nám ohraničuje oblast, ve které nás budou zajímat měřené hodnoty. Dalším důvodem pro umístění masky bylo odstranění míst, ve kterých by mohlo docházet k chybným měřením. Na obrázku 17 je znázorněna umístěná maska v podobě fialové čáry. Touto maskou byly odstraněny oblasti v místech hladiny a dna, kde dochází k odleskům laseru.

<span id="page-34-2"></span>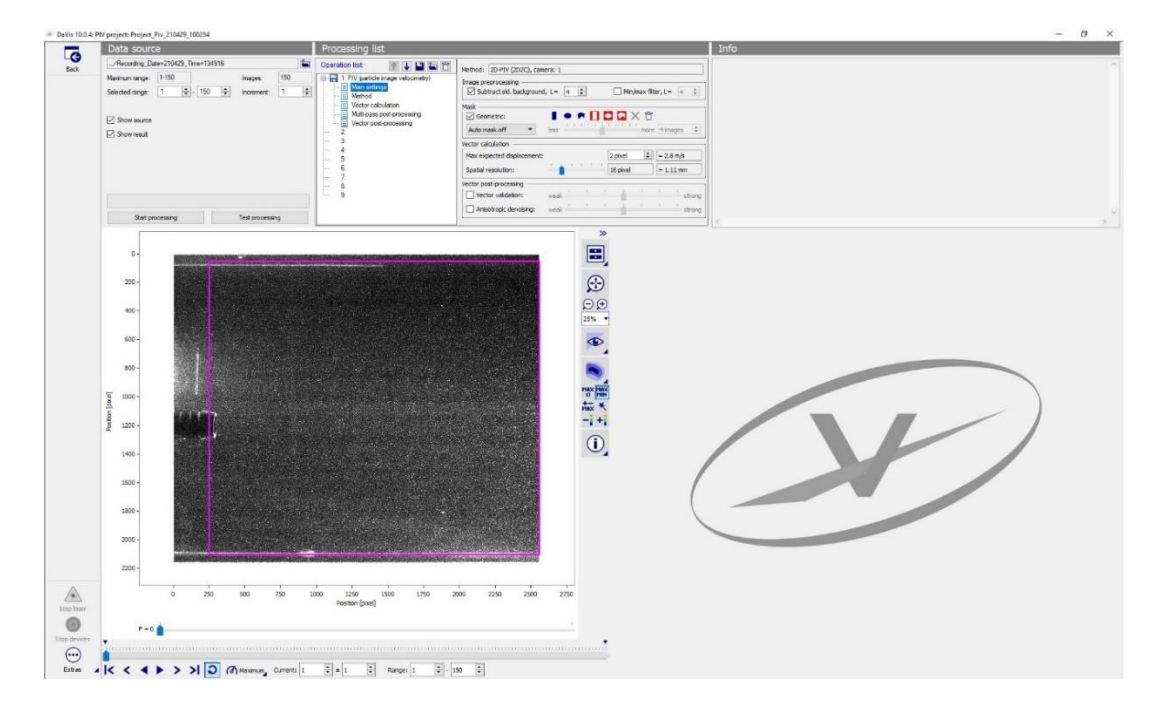

*Obrázek 17 Zpracování snímků – volba masky*

<span id="page-35-0"></span>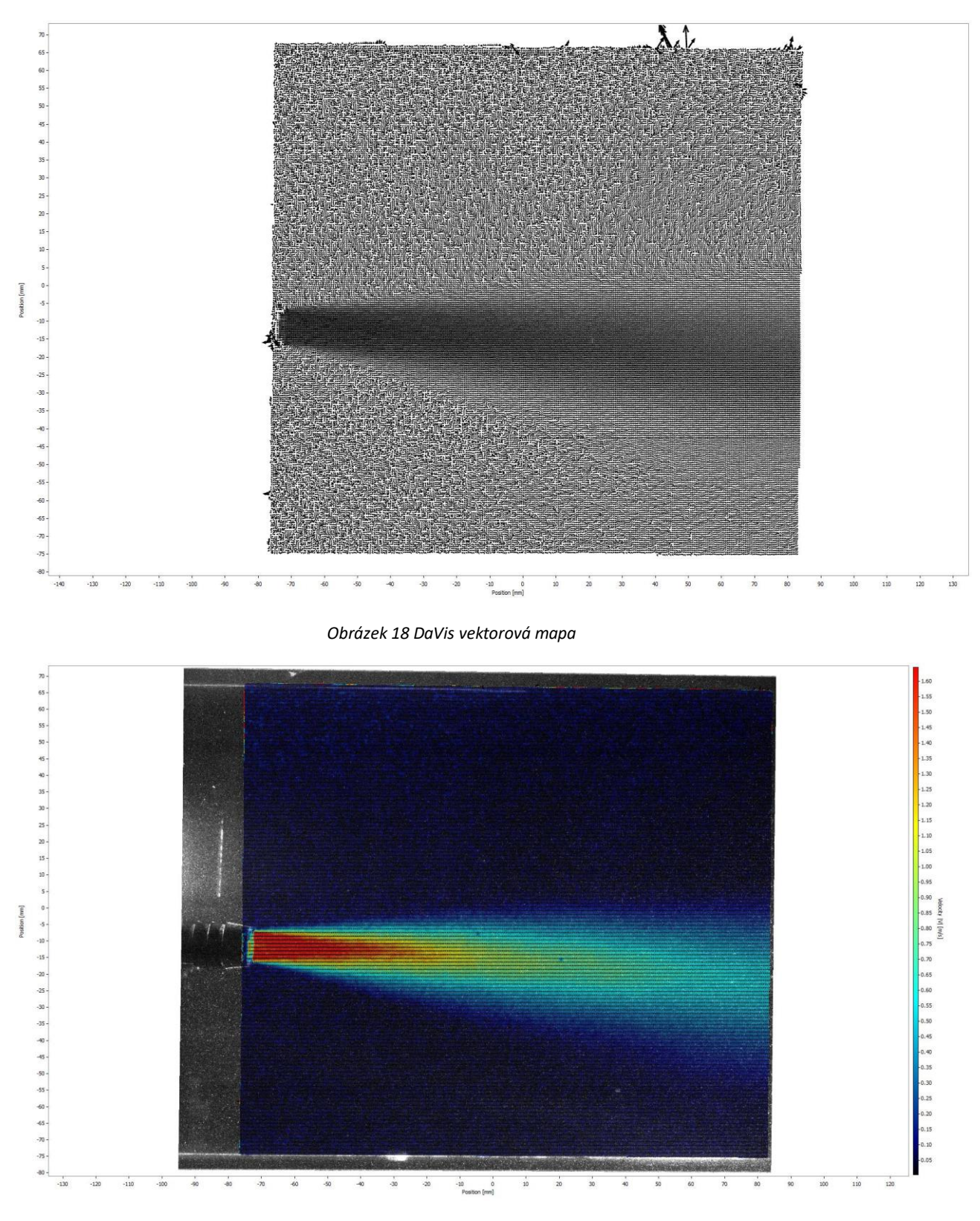

<span id="page-35-1"></span>*Obrázek 19 DaVis celková rychlost*

<span id="page-36-0"></span>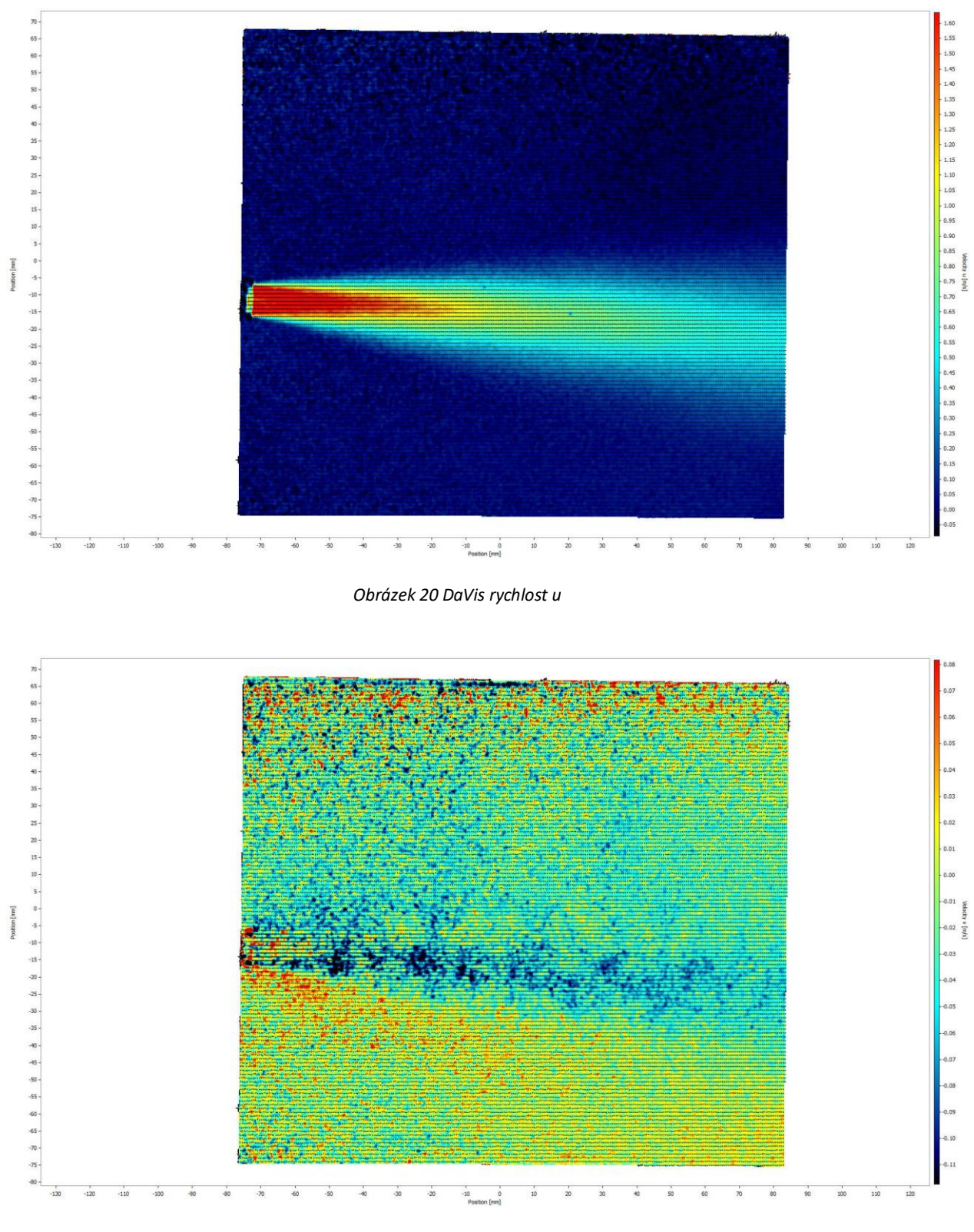

<span id="page-36-1"></span>*Obrázek 21 DaVis rychlost v*

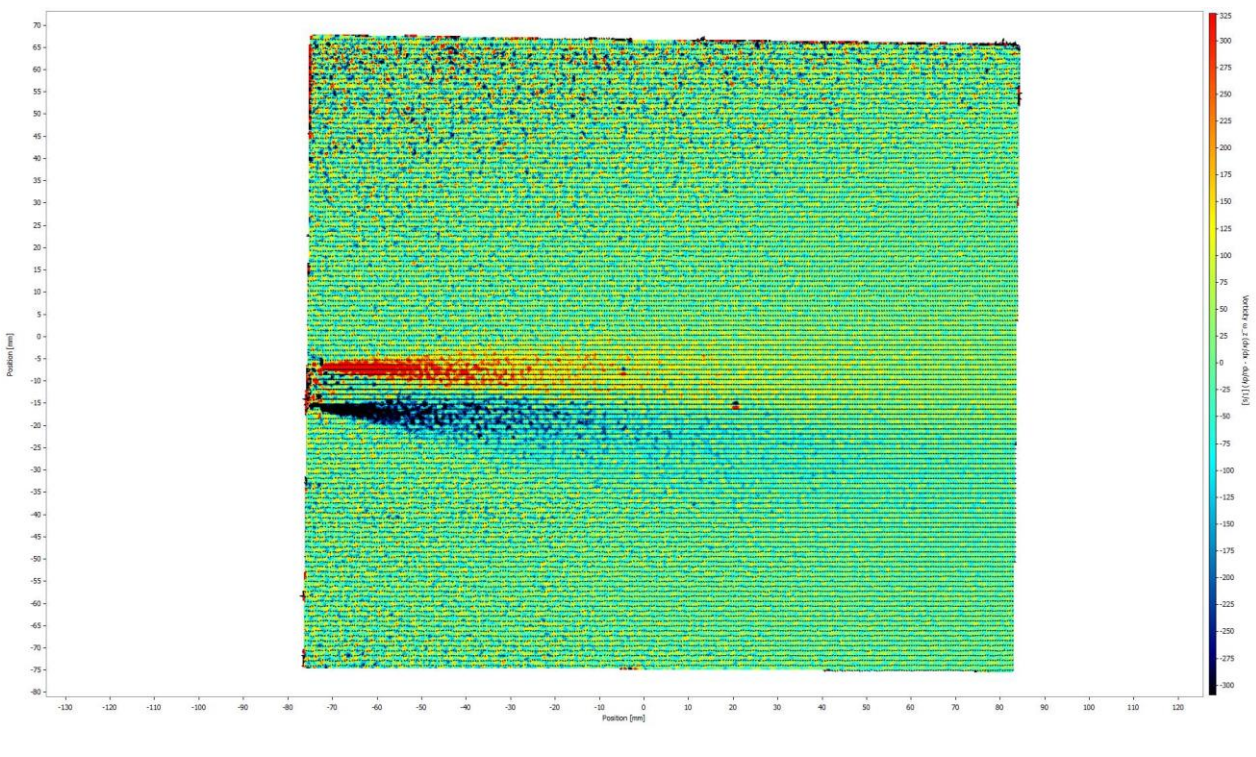

<span id="page-37-0"></span>*Obrázek 22 DaVis vířivost*

#### <span id="page-38-0"></span>**3.3.5 Zpracování naměřených dat programem PIVlab**

Data byla zpracována i přes jiný program na platformě Matlab. Autorem programu PIVlab je William Thielicke a René Sonntag. Tento program je volně dostupný na webových stránkách Matlabu, mathworks, pro registrované uživatele. Tento typ zpracování souborů byl vybrán, protože se jedná o program přístupný všem studentům, na rozdíl od programu DaVis, který je omezen produktovým klíčem pouze na určitý počet zařízení. V našem případě na dva počítače v laboratoři. (Thielicke and Sonntag 2021)

V prvním kroku po spuštění programu bylo třeba vybrat snímky, které chceme analyzovat, a to v určitém formátu v dostatečném rozlišení. V našem případě byl vybrán formát .tif. V tomto formátu bylo možné exportovat data z programu DaVis v dostačujícím rozlišení. Při exportování dat z programu DaVis bylo třeba vybrat pouze samotné snímky, pokud se tak neučiní, budou vyexportovány dva snímky spojené ve dvojsnímek, který by bylo následně složité rozdělit, aby bylo zachováno původní rozlišení. Dále bylo nutné definovat o jaký druh sekvence snímků se jedná (A+B, C+D nebo A+B, B+C atd.). V našem případě se jednalo o první případ sekvence snímků, tedy A+B, C+D. Po tomto výběru bylo možné přistoupit k vlastnímu zpracování snímků.

<span id="page-38-1"></span>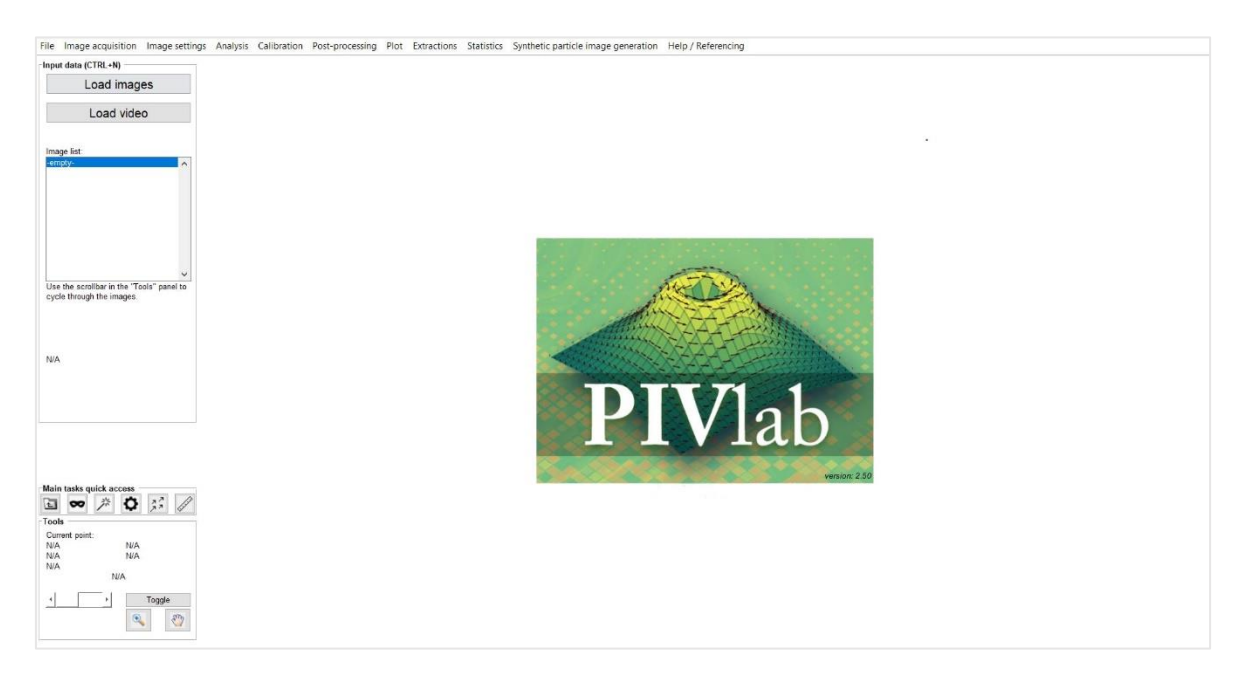

*Obrázek 23 PIVlab – základní plocha*

V druhém podokně Exclusion byla nadefinována maska na zpracovávanou oblast případně odebrat oblasti, které by narušovaly výpočet. V tomto okně lze také ručně nadefinovat přesný tvar oblasti, který nás zajímá. V našem případě byla odstraněna oblast samotné trysky, kde nás naměřené hodnoty nezajímají. Dále byla odstraněna část snímku v okolí hladiny a dna akvária, kde docházelo k velkému odrazu laserových paprsků a následnému špatnému vyhodnocení posunutí částic. Výsledná vybraná oblast pro výpočet je na obrázku 24 vyznačena modrou čárkovanou čarou.

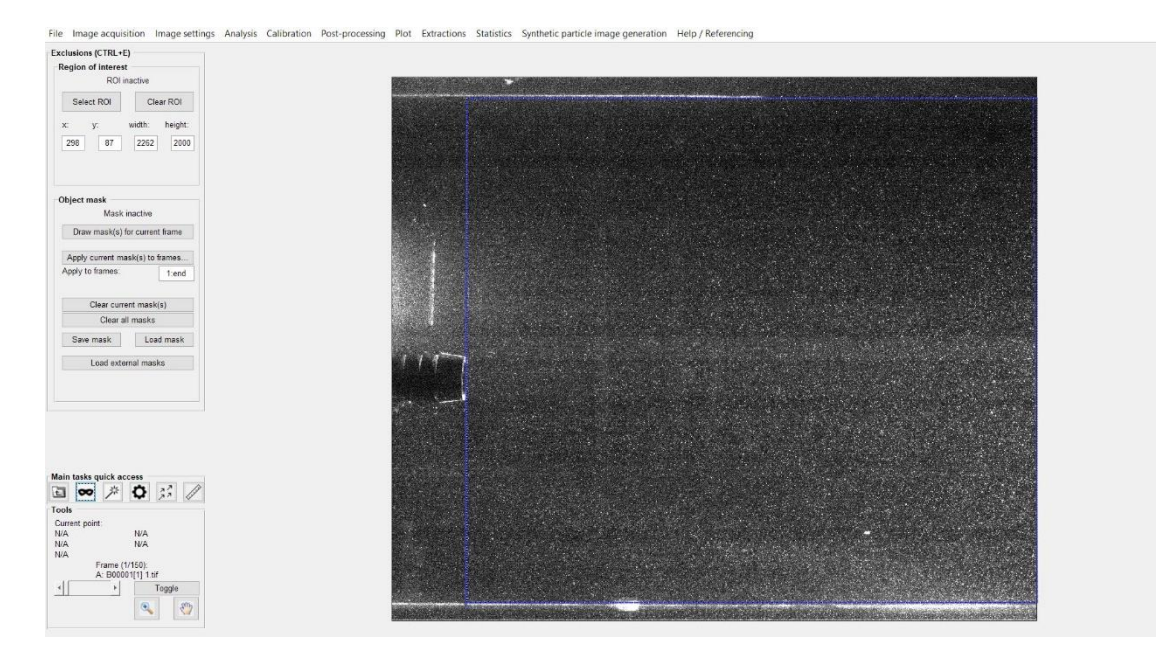

<span id="page-39-0"></span>*Obrázek 24 PIVlab – výběr masky*

V dalším podokně, Image pre-procesing je možnost vybrat velikost vyhodnocovaných oblastí. Ve čtvrtém kroku lze volit Multipass. Dále následuje samotná analýza snímků.

Po skončení analýzy bylo ještě potřeba v posledním podokně Calibration nadefinovat rozměrovou kalibraci a snímkovací frekvenci. Rozměrová kalibrace zde byla prováděna ručně ze známých rozměrů. V našem případě byl nahrán snímek kalibrační destičky z programu DaVis. Podle normovaných rozměrů destičky byly rozměry vybrány i v programu PIVlab. V tomto případě byla vybrána boční hrana destičky o rozměrech 106 mm. Pro porovnání byla provedena kalibrace i za pomocí definovaných rozměrů kalibračních markerů. V tomto případě se výsledné hodnoty lišily v desetitisícinách. Volba vhodného kalibračního rozměru měla tedy pouze malý vliv na výsledné hodnoty. Určení snímkovací frekvence bylo provedeno pouhým zadáním hodnoty dt, v tomto případě "time step". Při definování dt bylo nutné zkontrolovat správné jednotky. Program od společnosti LaVision udává dt v mikrosekundách, u programu PIVlab je time step zadáván v milisekundách. Pokud by tedy došlo k záměně hodnot, řádově by se lišily i všechny ostatní hodnoty. Na obrázku 25 je červenou čarou zakótována strana kalibrační destičky. V zeleném okně jsou pak následně zobrazeny hodnoty pro přepočet z pixelů na metry. Vzhledem k tomu, že se jedná o ruční kalibraci mohou se výsledky mírně lišit. Na druhou stranu je tento způsob kalibrace velice jednoduchý a nevyžaduje složitější úpravy programu. Pokud by nebyl k dispozici snímek kalibrační destičky, bylo by možné rozměry nadefinovat i ze známého průměru trysky. Aby došlo k zkalibrováni rozměrů, bylo nutné kalibraci potvrdit stiskem tlačítka Apply calibration.

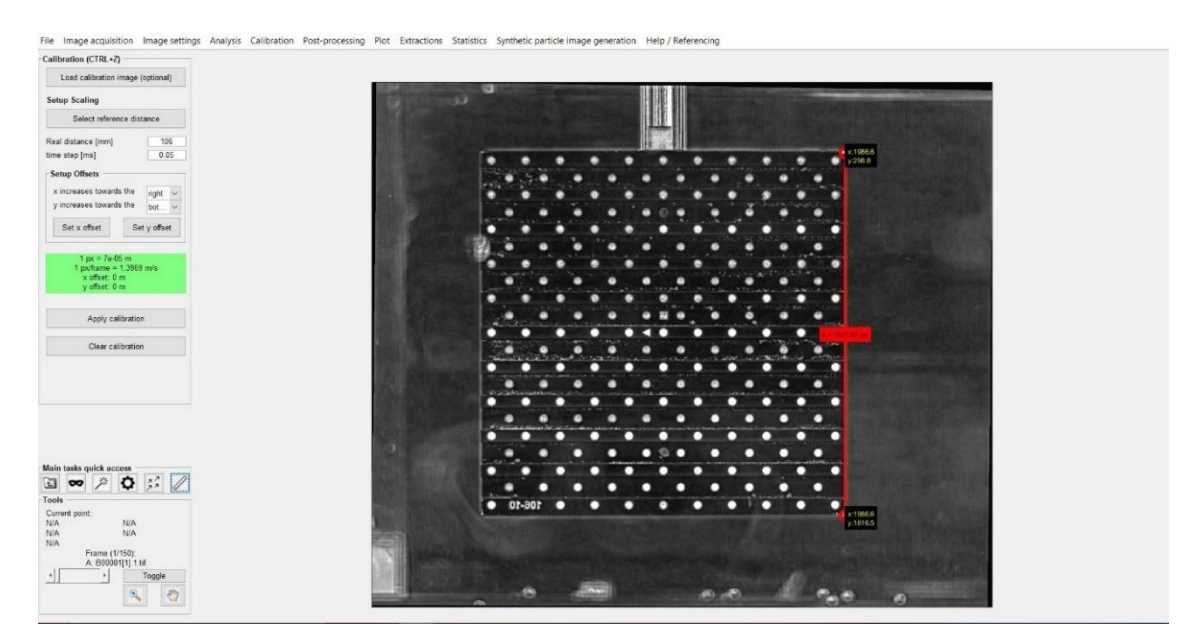

<span id="page-40-0"></span>*Obrázek 25 PIVlab – rozměrová kalibrace*

Po provedení kalibrace bylo možné ještě upravit naměřené hodnoty. V záložce Post – processing v okně Velocity based validation lze vybrat očekávané hodnoty rychlostí. V tomto kroku můžeme odstranit chybové vektory, které se i přes veškerou snahu použití správného množství stopovacích částic a vhodného nastavení mohou vyskytovat. V tomto obrázku je možné spatřit místo uprostřed s největší koncentrací hodnot. Pokud budeme postupovat dále od středu zůstávají zde pouze osamocené body, které lze výběrem odstranit. Odstranění se provádí umístěním obdélníku, kterým jsou vybrány očekávané hodnoty rychlosti. Například není reálné, aby se v případě měřené trysky objevily částice pohybující se rychlostí 10 a více metrů za sekundu.

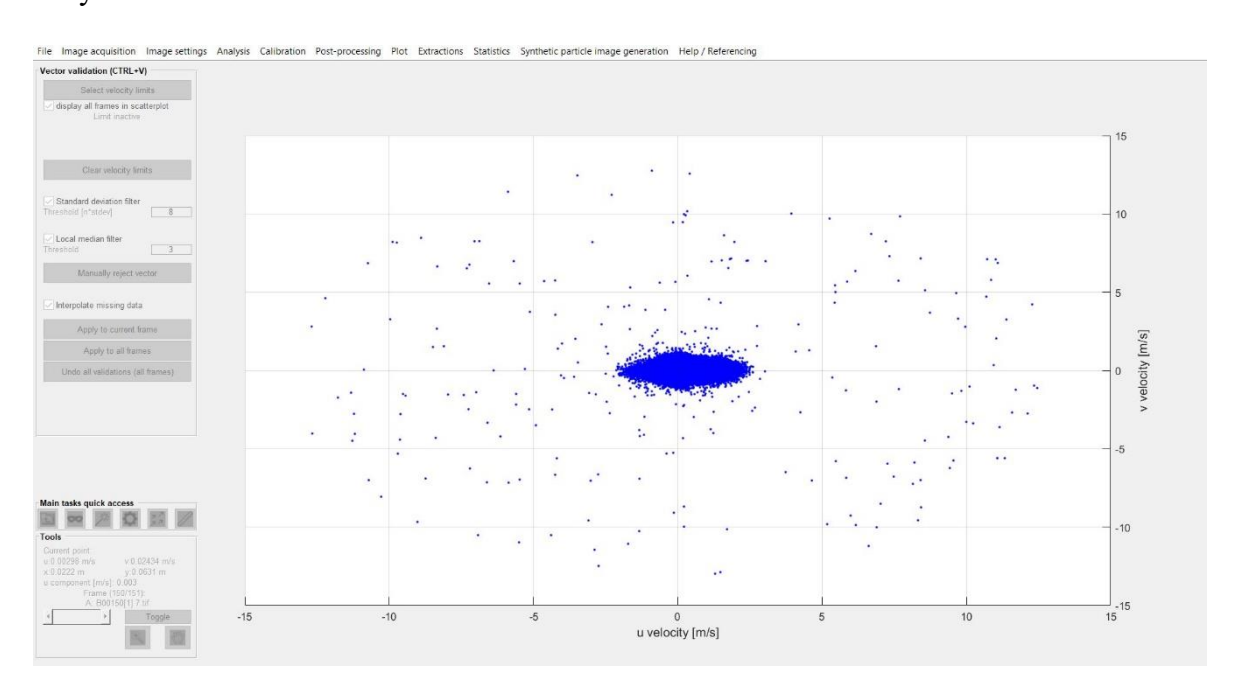

<span id="page-41-0"></span>*Obrázek 26 PIVlab – odstranění chybových vektorů*

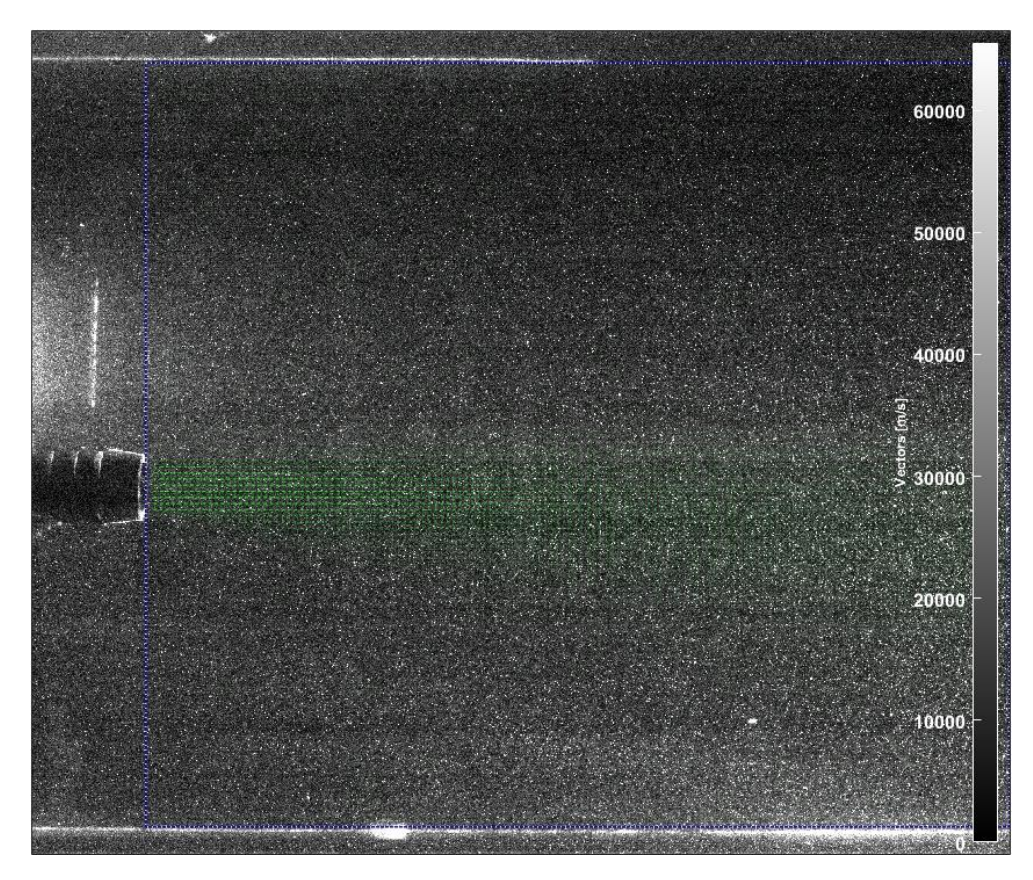

*Obrázek 27 PIVlab vektorová mapa*

<span id="page-42-1"></span><span id="page-42-0"></span>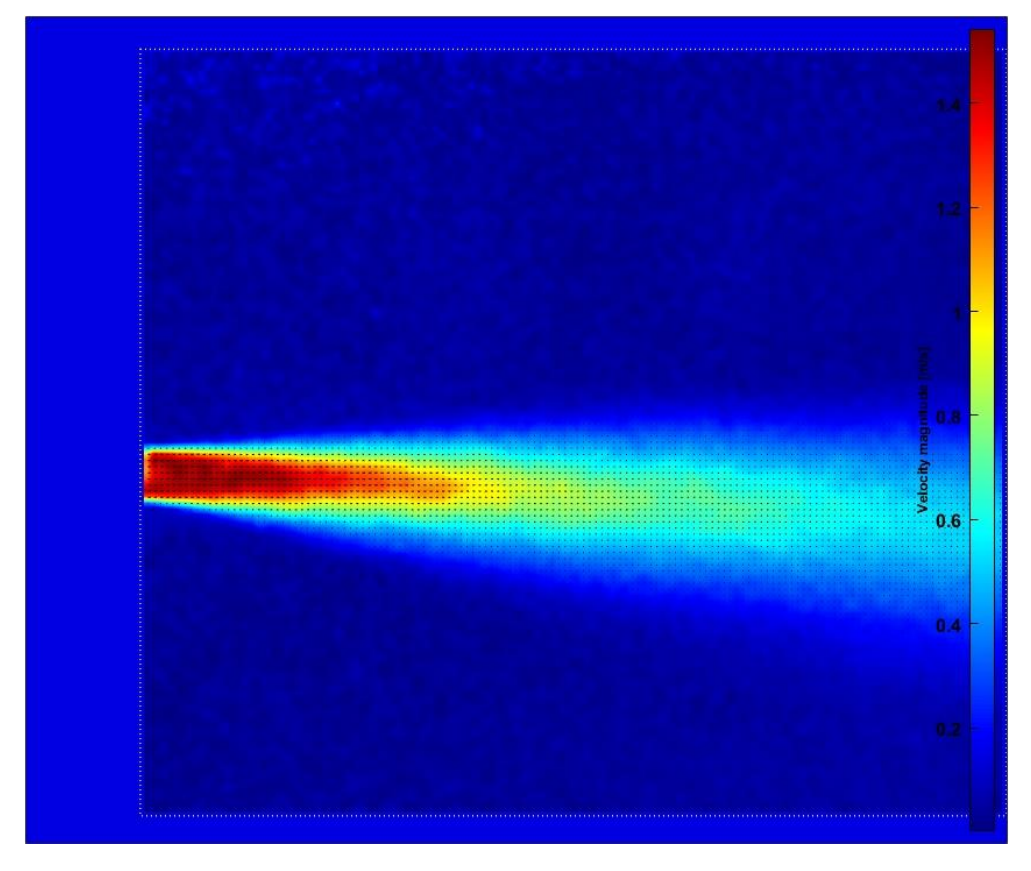

*Obrázek 28 PIVlab celková rychlost*

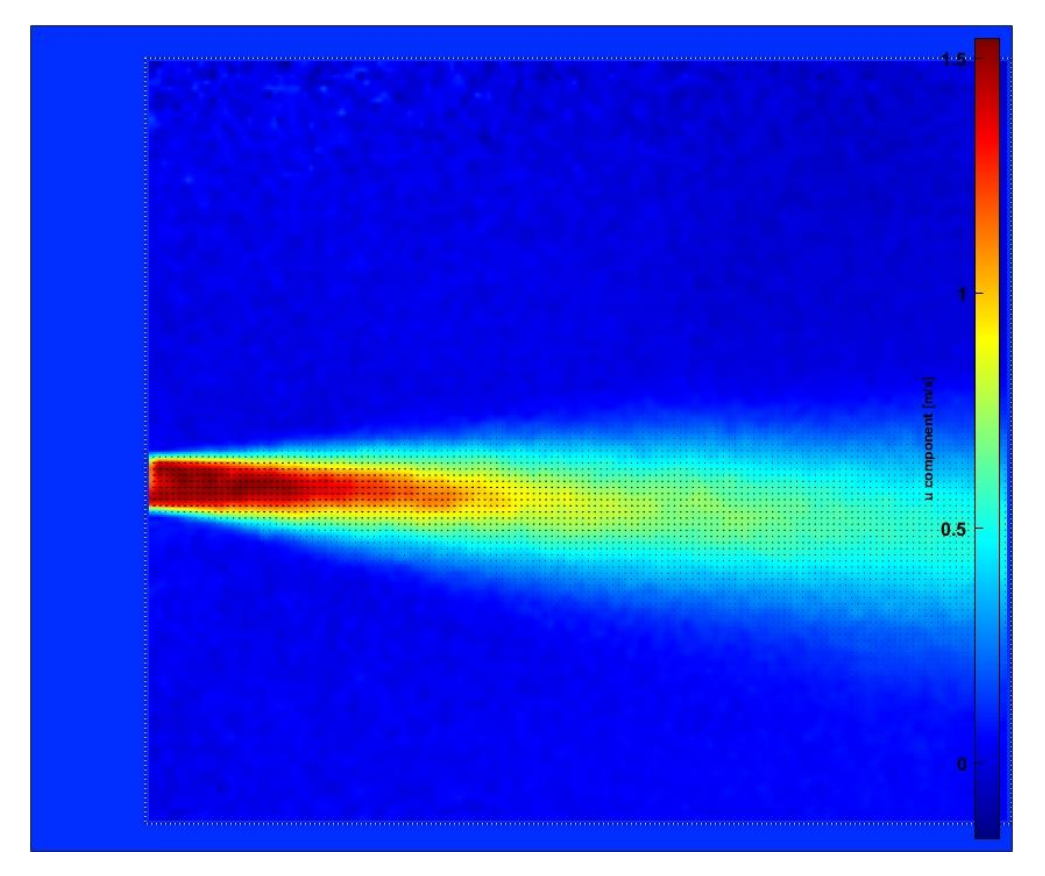

*Obrázek 29 PIVlab rychlost u*

<span id="page-43-1"></span><span id="page-43-0"></span>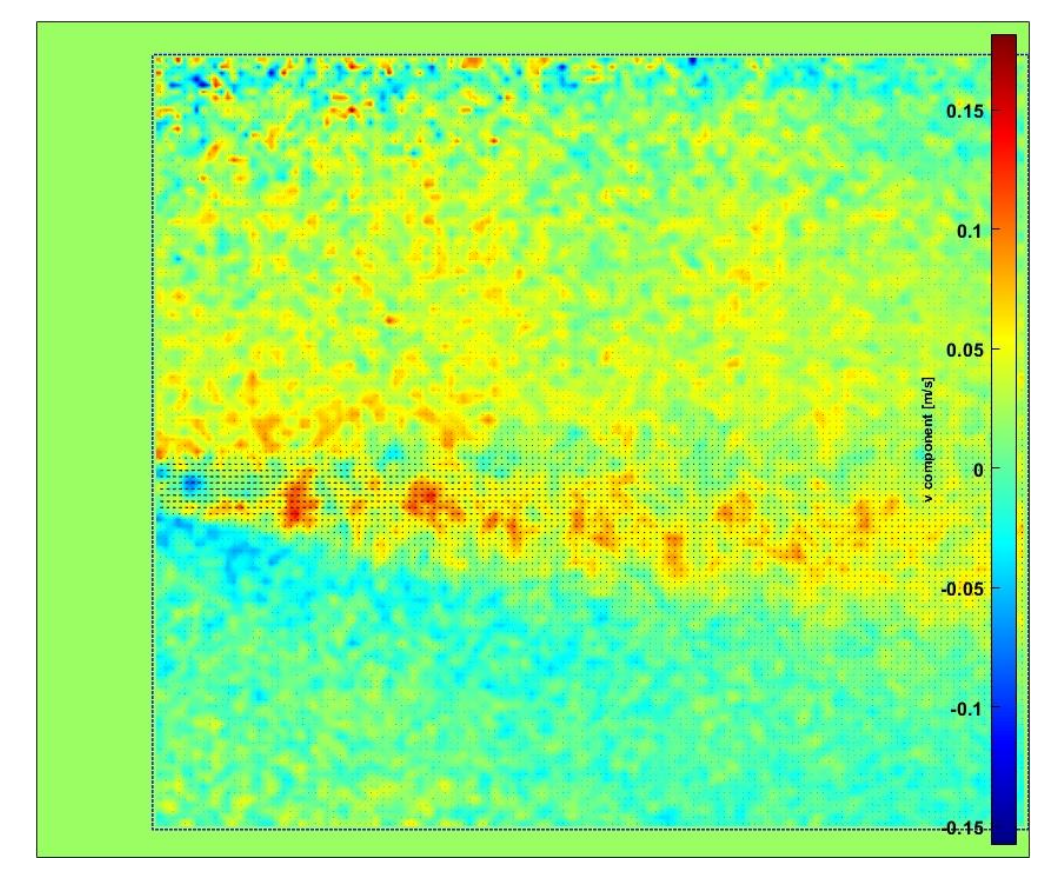

*Obrázek 30 PIVlab rychlost v*

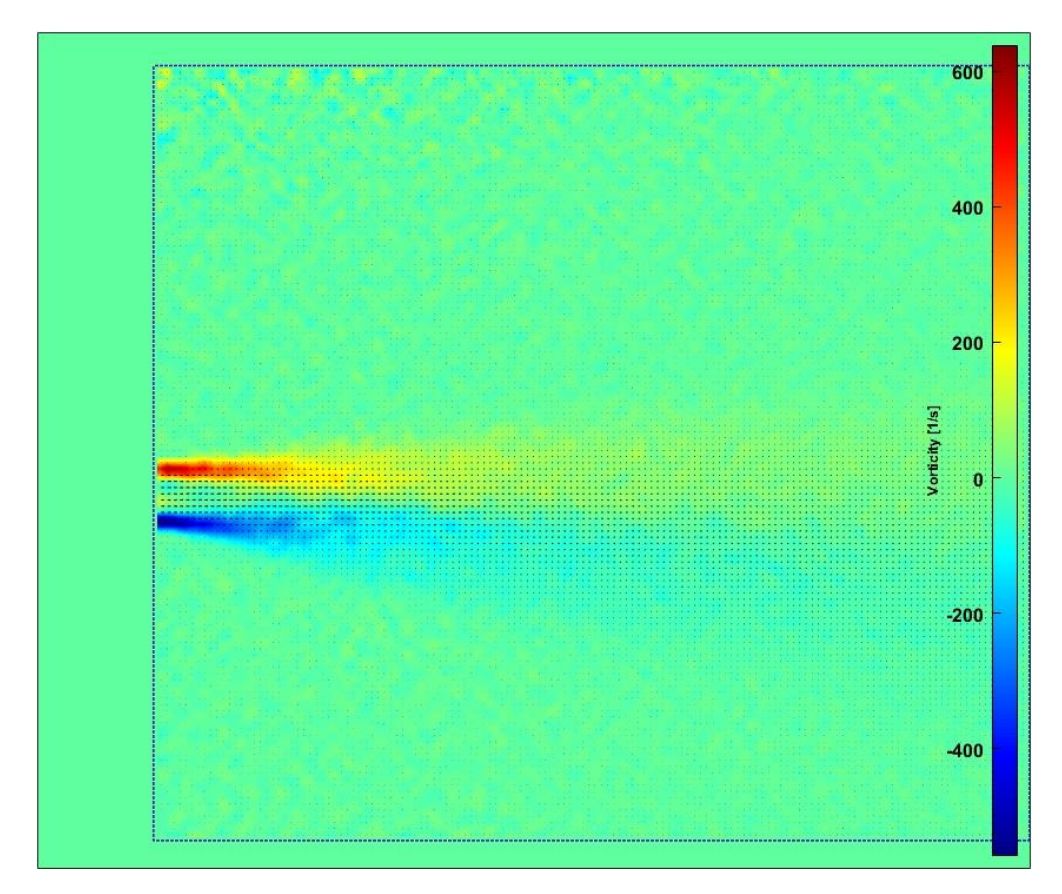

<span id="page-44-0"></span>*Obrázek 31 PIVlab vířivost*

### <span id="page-45-0"></span>**4 Výsledky**

Vyhodnocení naměřených výsledků proběhlo na základě změřených a vypočítaných rychlostních profilů v určitých částech.

#### <span id="page-45-1"></span>**4.1 Metoda PIV – DaVis**

Při tvorbě rychlostních profilů bylo nejprve nutné zprůměrovat naměřená data, tedy všech 150 dvojsnímků. Následně byla vybrána místa pro vykreslení rychlostních profilů. Vzhledem k tomu, že tento krok se provádí ručně byly zvoleny desítkové hodnoty z x-ové osy. Jejich reálná vzdálenost byla dopočítána na základě možnosti zobrazení souřadnice bodu na snímku. Desítkové hodnoty byly dále voleny, protože při uložení rychlostního profilu program DaVis nenabízí možnost zobrazení výchozích souřadnic, z tohoto důvodu byla x-ová souřadnice připisována k názvu rychlostního profilu pro pozdější lepší orientaci.

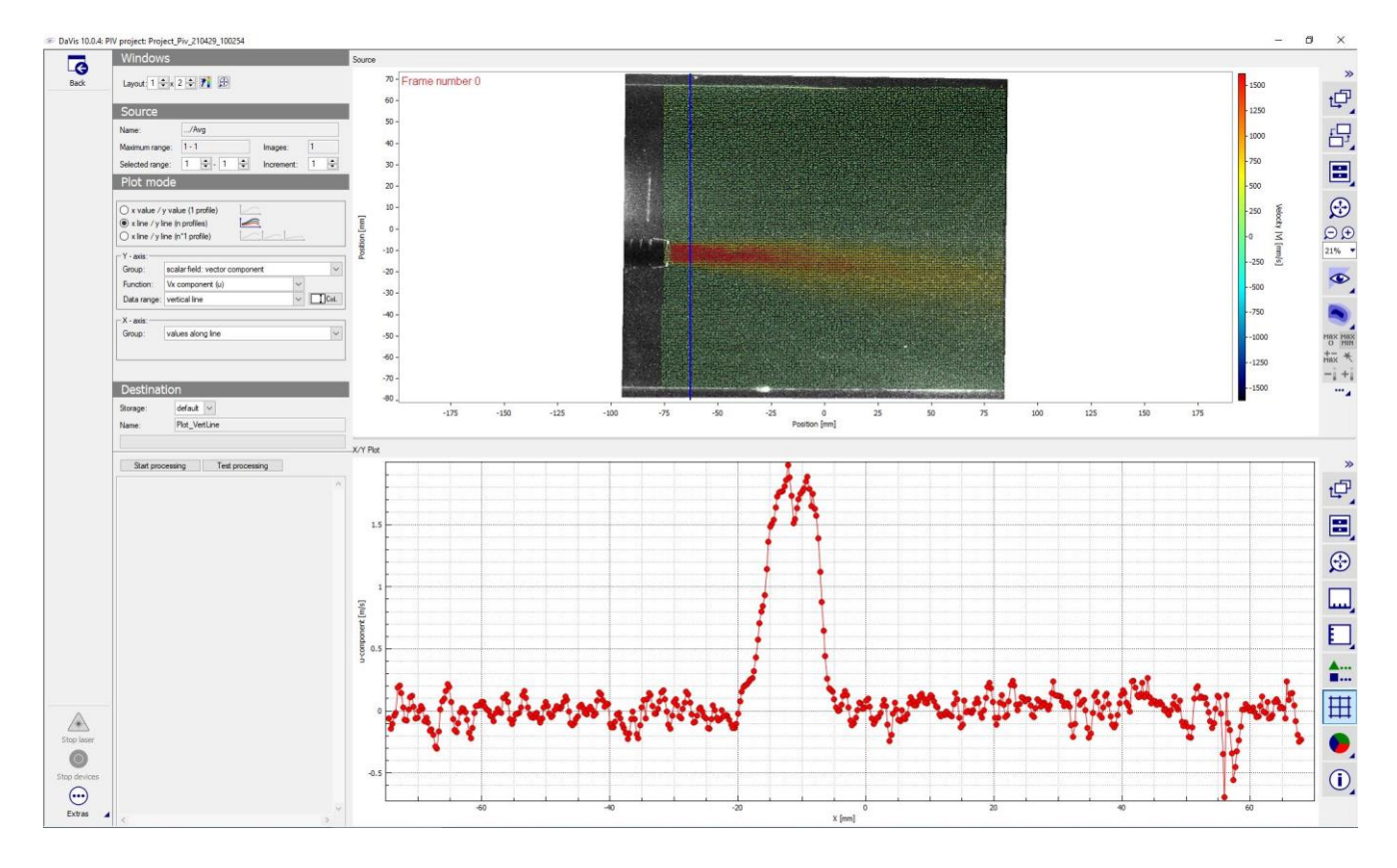

<span id="page-45-2"></span>*Obrázek 32 Tvorba rychlostního profilu*

#### <span id="page-46-0"></span>**4.2 Metoda PIV – PIVlab**

Při tvorbě rychlostních profilů přes program PIVlab se postupovalo obdobným způsobem jako u programu DaVis, tedy zprůměrovat všechny dvojsnímky a následně ručně definovat místo pro vyhodnocení rychlostního profilu. Tato funkce se nachází na kartě Extraction v záložce Parametrs from poly line. Na této kartě lze vytvořit rychlostní profily pro úsečky v různých směrech, případně profily pro oblast kruhu. Dále se zde se oproti programu DaVis vyskytuje jedno vylepšení. Při definování polohy profilu lze ze souborů načíst souřadnice profilu, které si sami můžeme nadefinovat. Samotné souřadnice byly zvoleny stejné, jako u programu DaVis. Bohužel program PIVlab pracuje se souřadnicemi v pixelech namísto milimetrů, proto musely být souřadnice přepočítány. Vzhledem k tomu, že všechny výpočty souřadnic byly prováděny na základě přibližných dat, mohou se výsledky mírně lišit. K dalšímu rozdílu dochází při zadávání výsledných souřadnic. V tomto případě Matlab zaokrouhluje polohu na desetitisíciny pixelu. Jedná se o minimální rozdíl, ale i tak se již jedná o změnu.

Příklad výpočtu x-ové souřadnice pro pozici ve vzdálenosti 56,55 mm od trysky.

Známé hodnoty:

Měřítko:

$$
1 px = 7 \cdot 10^{-5} m \tag{4.1}
$$

Poloha trysky:

$$
x_{\rm s} = 22.2 \text{ mm} \tag{4.2}
$$

X-ová poloha čáry v mm:

$$
x_{\text{mm}} = 22.2 + 56.55 = 78.75 \text{ mm} \tag{4.3}
$$

X-ová poloha čáry v px:

$$
x_{\rm px} = \frac{0.07875}{7 \cdot 10^{-5}} = 1125 \,\text{px}
$$
\n(4.4)

V matlabu tedy zadáváme hodnotu 1125 px pro pozici v horizontální vzdálenosti 56,55 mm od trysky (78,75 mm od levého okraje snímku).

Souřadnice Y byly u všech snímků stejné na základě rozměru masky.

$$
y_{\text{px1}} = 101,3324 \text{ px} \tag{4.5}
$$

$$
y_{px2} = 2084 \text{ px}
$$
 (4.6)

Všechna získaná data byla vyexportována jako textový soubor (.txt), vzhledem ke snadnému otevření a úprav daného formátu v různých programech. Data byla následně jako v předchozím případě zpracována v programu Excel pro lepší porovnání všech získaných dat ve stejném formátu.

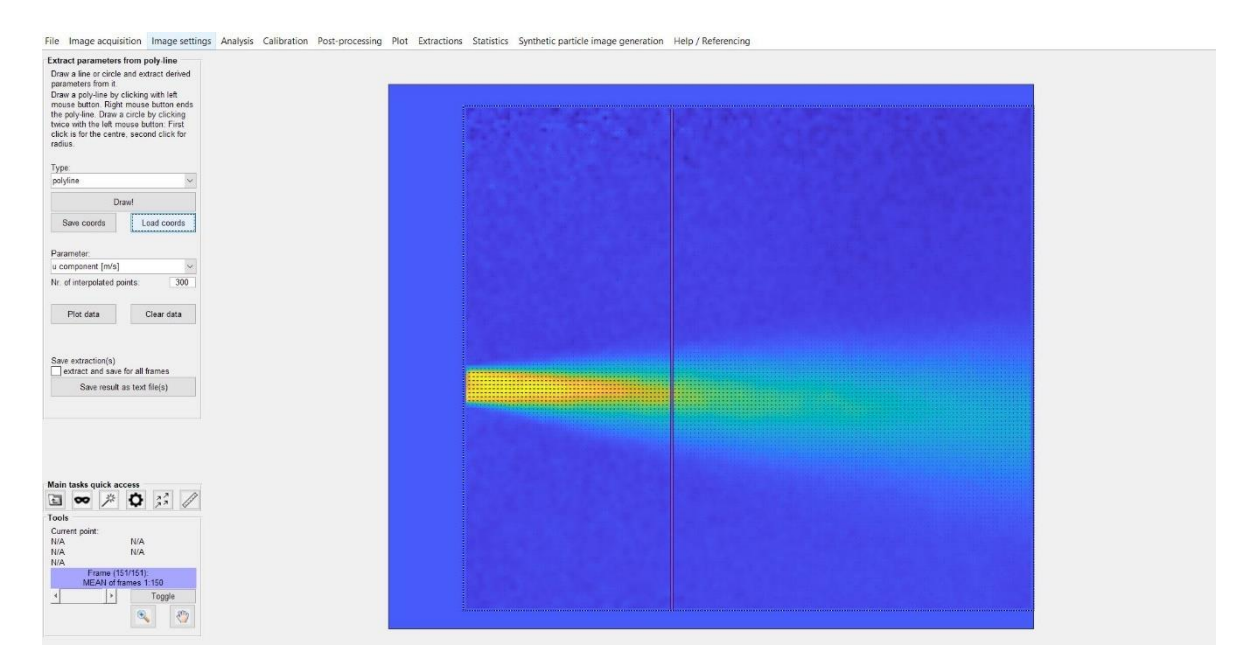

<span id="page-47-0"></span>*Obrázek 33 PIVlab – tvorba rychlostního profilu*

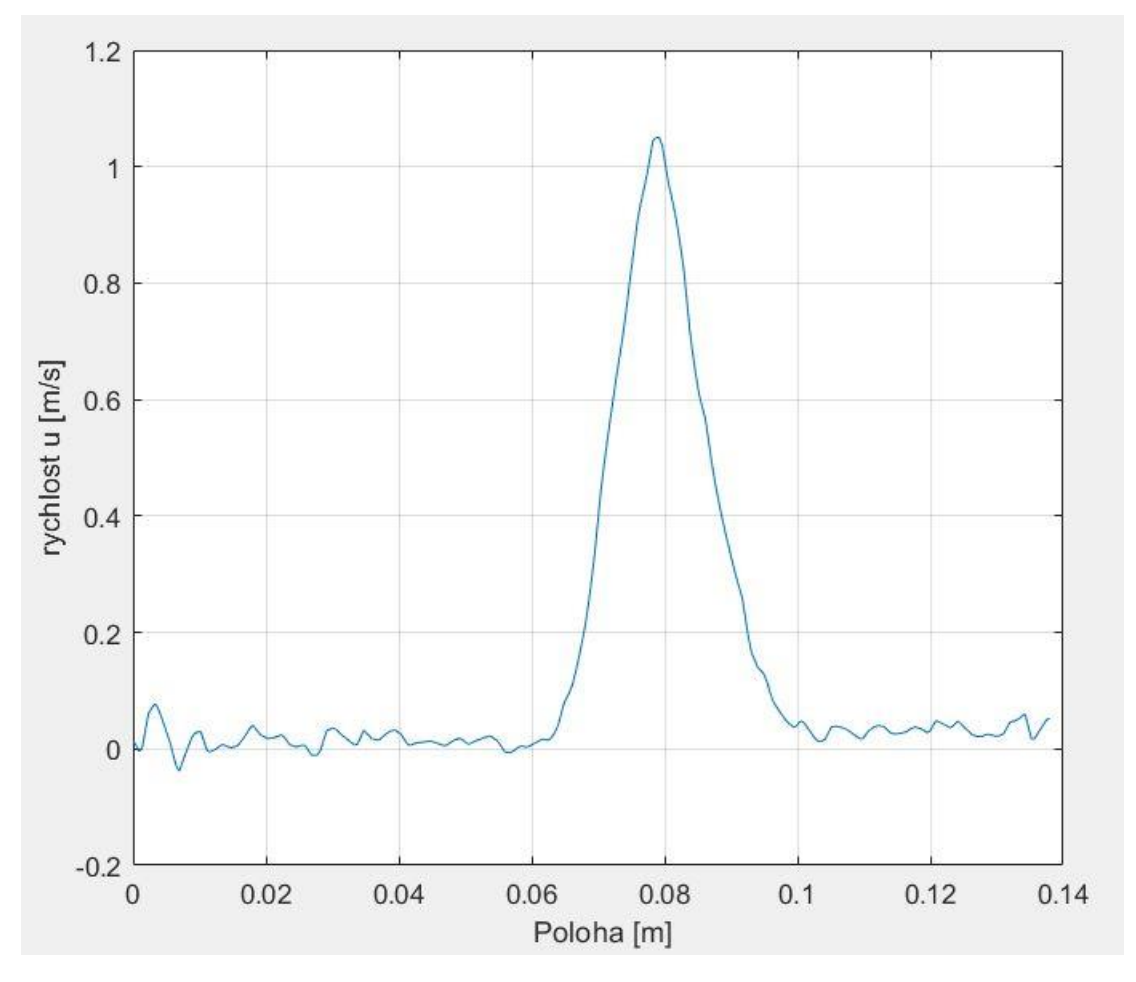

<span id="page-48-0"></span>*Obrázek 34 PIVlab – vytvořený rychlostní profil*

### <span id="page-49-0"></span>**4.3 Analytický výpočet**

Analytický výpočet trysky probíhal na základě teoretických podkladů pro výpočet axiálně symetrické trysky.(Hinze 1987)

$$
\frac{\overline{v_z}}{(\overline{v_z})_{max}} = \frac{1}{\left[1 + 62.5 \cdot \left(\frac{r}{z}\right)^2\right]^2}
$$
(4.7)

$$
\frac{(\overline{v_z})_{max}}{V_o} = 6.4 \cdot \frac{d_0}{z}
$$
 (4.8)

$$
L_0 = 6.4 \, d_0 \tag{4.8}
$$

Výsledný vzorec pro výpočet rychlostního profilu trysky:

$$
\overline{v_z} = \frac{1}{\left[1 + 62.5 \cdot \left(\frac{r}{z}\right)^2\right]^2} \cdot 6.4 \cdot \frac{d_0}{z} \cdot v_o \tag{4.10}
$$

Pro správný výpočet byly následně výchozí souřadnice zvoleny tak, aby pro *r=0* se graf nacházel i ve středu měřené trysky.

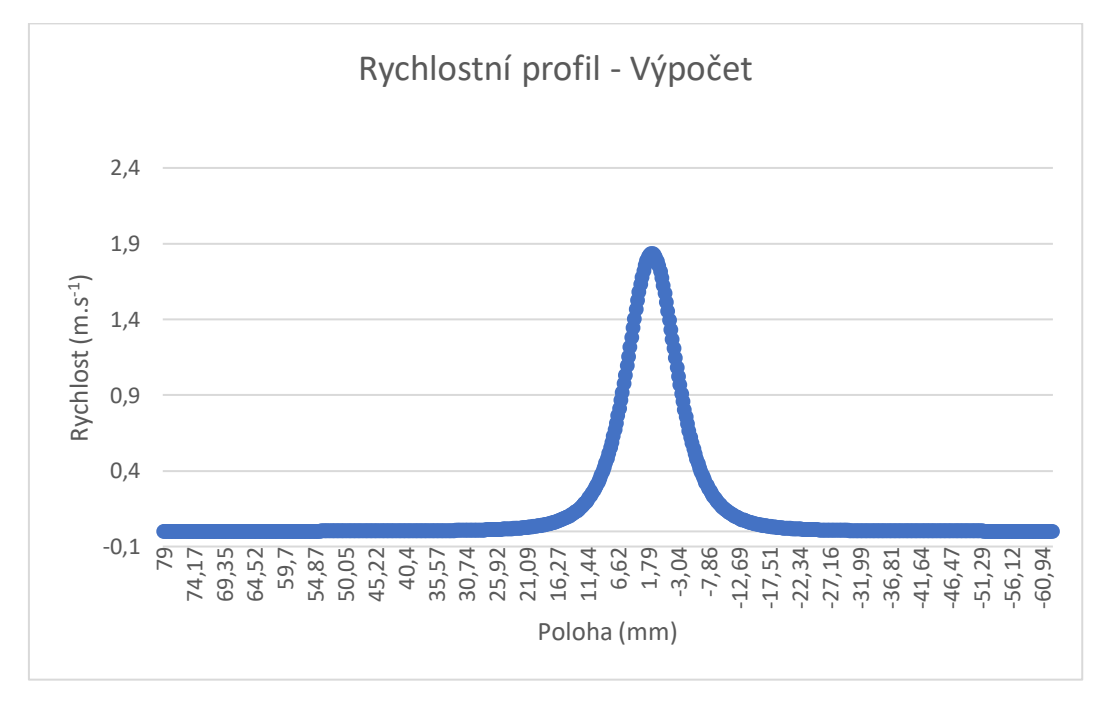

<span id="page-49-1"></span>*Obrázek 35 Rychlostní profil získaný výpočtem*

#### <span id="page-50-0"></span>**4.4 Srovnání**

Pro porovnání byly vybrány rychlostní profily ve více různých vzdálenostech od ústí trysky. Porovnáním bylo potvrzeno, že u jednotlivých rychlostních profilů získaných počítačovými programy i analytickým výpočtem bylo dosaženo podobných výsledků.

Pokud porovnáváme data v blízkosti trysky, dochází k odchylce mezi analytickým výpočtem a zpracováním dat programem PIVlab. V tomto případě je výsledná rychlost získaná programem PIVlab nižší než u rychlostního profilu získaného výpočtem. V tomto případě se jedná o velkou chybu, tato chyba může být způsobena horší kvalitou snímků.

V případech výsledků získaných programem se vyskytují odchylky od vypočteného rychlostního profilu ve větší vzdálenosti od osy trysky. V případě analytického výpočtu rychlost klesá ve směru od osy trysky a limitně se blíží nule. Naměřené výsledky v těchto místech vykazují větší hodnoty rychlosti, něž bylo očekáváno. Tyto odchylky mohou být způsobené konstrukcí experimentálního zařízení, například malým objemem měřené nádoby, kde je voda ovlivňována nasáváním trysky. Vhodným napravením by bylo umístění nasávání trysky do oddělené nádoby, aby nedocházelo k ovlivňování proudu. Druhou možností je úprava času dt. V některých případech mohlo na základě malých rychlostí dojít k chybným korelacím a vyhodnotit rychlost částice jako mnohem větší. Další možností je lepší odstínění odlesků hladiny

Další odchylky od vypočteného rychlostního profilu se vyskytují v blízkosti vrcholu paraboloidu. Ve většině případů dochází k zašpičatění paraboloidu. V těchto místech s vysokou rychlostí může docházet k nižší hustotě stopovacích částic. Z tohoto důvodu může docházet ke vzniku odskoků a ztráty plynulosti, vlivem malého počtu částic ve vyhodnocovací oblasti.

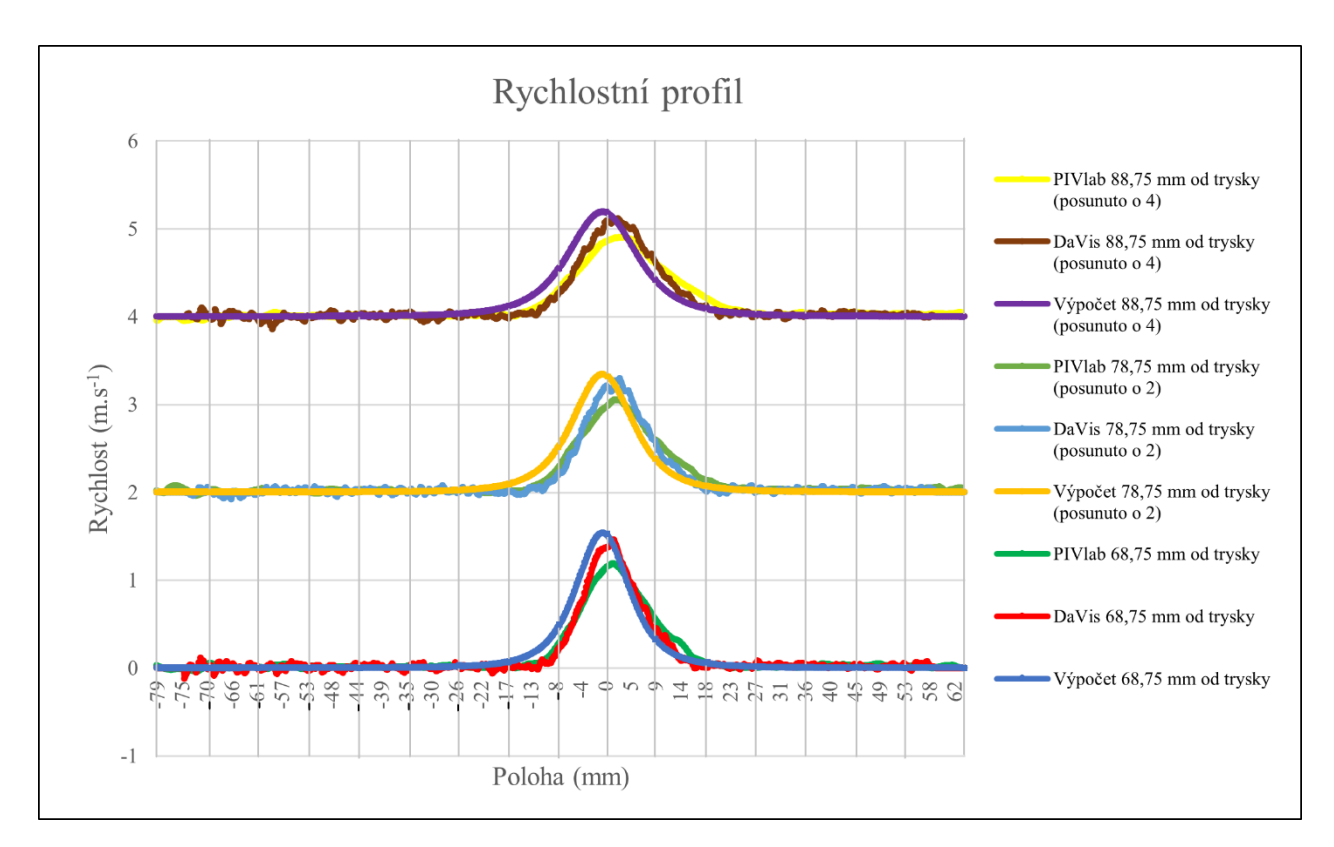

*Obrázek 36 Rychlostní profily 1*

<span id="page-51-0"></span>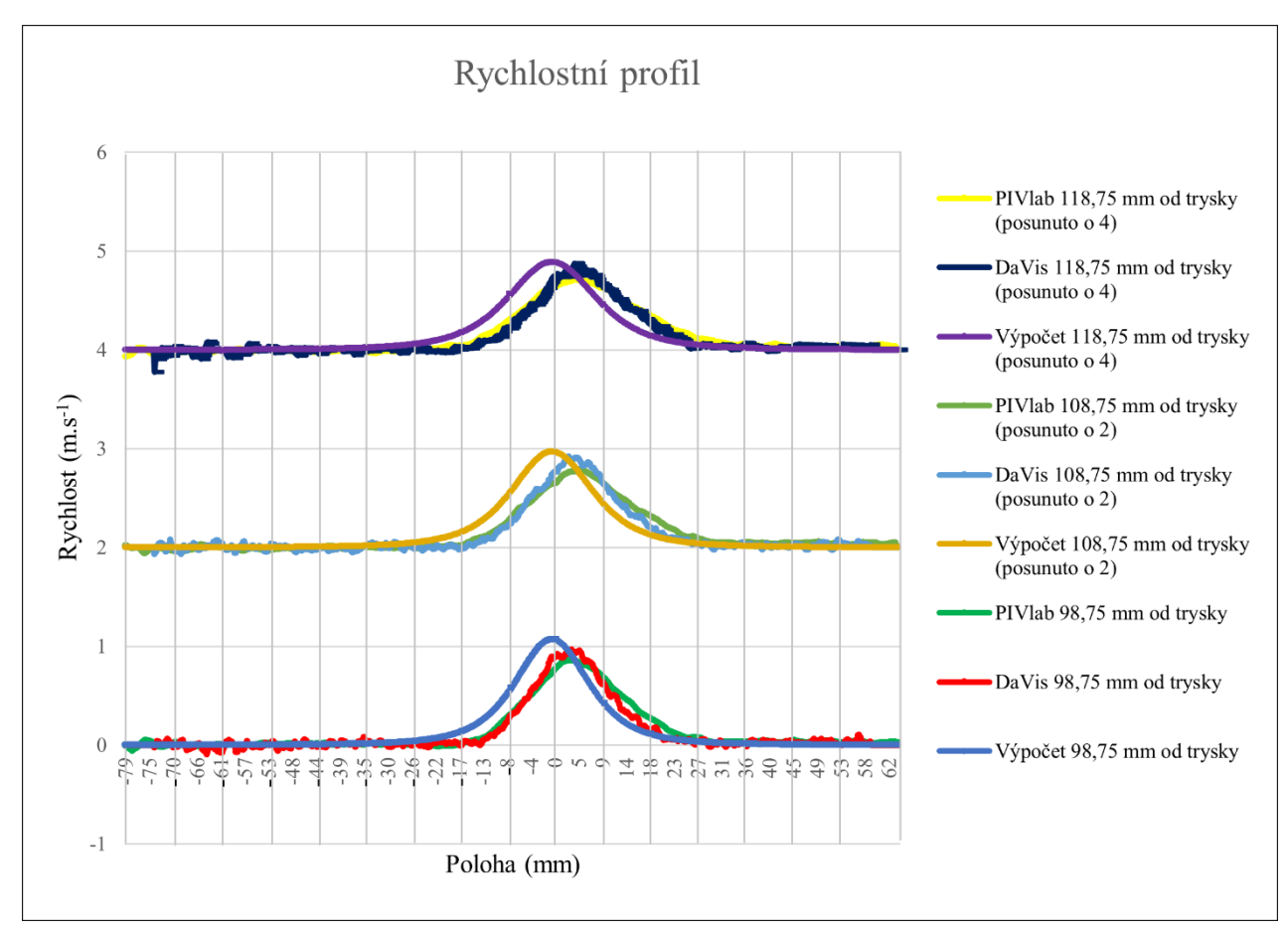

<span id="page-51-1"></span>*Obrázek 37 Rychlostní profily 2*

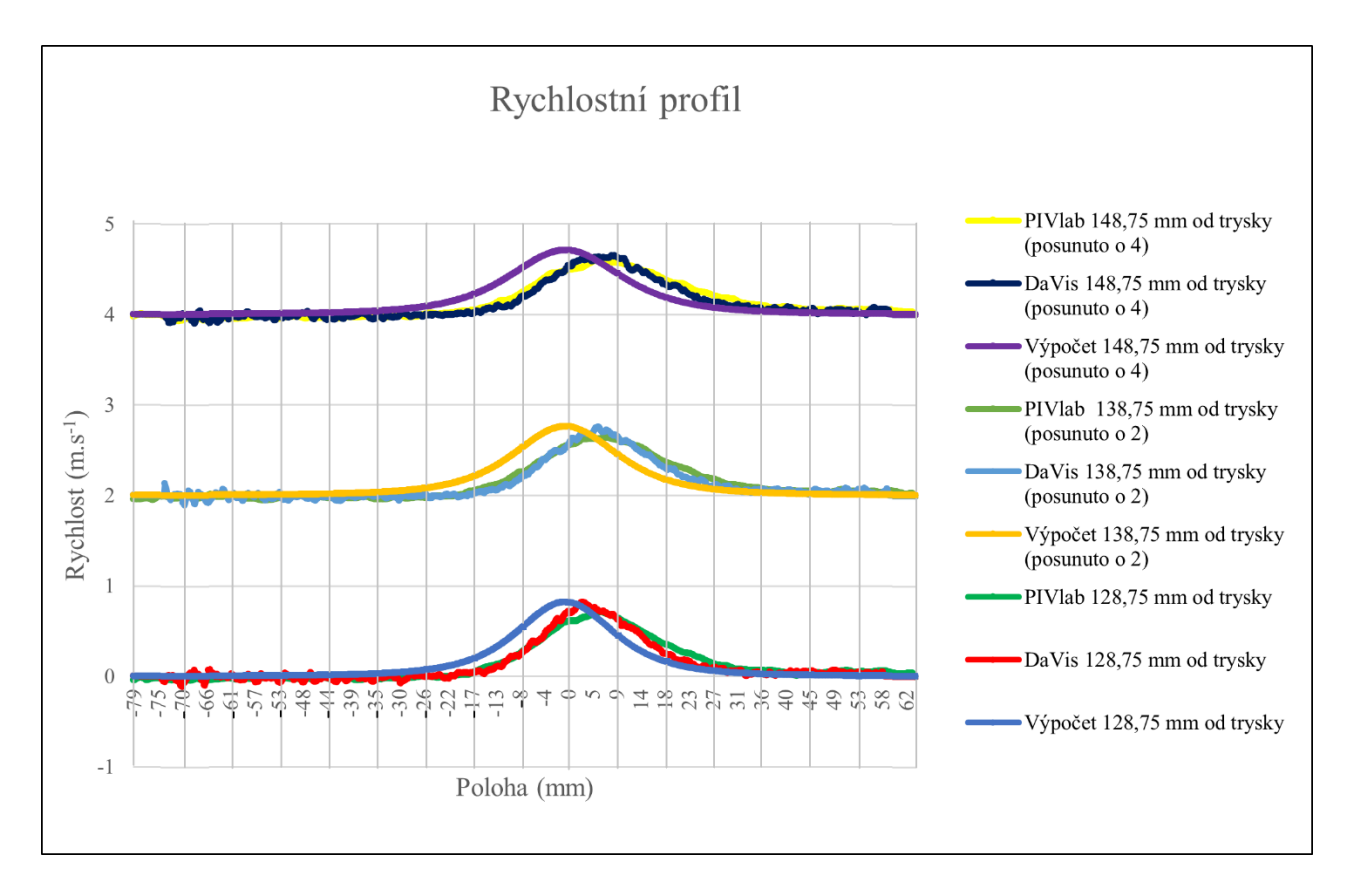

<span id="page-52-0"></span>*Obrázek 38 Rychlostní profily 3*

## <span id="page-53-0"></span>**5 Závěr**

Teoretická část bakalářské práce byla sepsána tak, aby teoretické informace sloužily jako základ pro praktický experiment. Z toho důvodu je popsána použitá metoda PIV a zpracování dat touto metodou. V praktické části bylo realizováno experimentální měření rychlostního pole trysky. Výsledná naměřená data byla poté vyhodnocena programem DaVis a PIVlab a poté konfrontována s teoretickým výpočtem.

Získaná data metodou PIV byla zpracována do rychlostních vektorových polí a rychlostních profilů. V kapitole 4 byly porovnány rychlostní profily získané při měření a zpracované programem DaVis a PIVlab a porovnány s analytickým výpočtem. Porovnáním bylo potvrzeno, že data získaná metodou PIV ukazují relativně správné výsledky. Naměřené hodnoty jsou ovlivněny mnohými vnějšími vlivy, které jsou při analytickém výpočtu zjednodušeny. Ve všech případech platí, že naměřené rychlostní profily tvoří paraboloid tak, jako v analytickém řešení. U dat zpracovaných programem PIVlab dochází k horšímu vyhodnocení rychlostního profilu blíže k ústí trysky, kdy je vykazována menší rychlost než při analytickém výpočtu, případně získaná programem DaVis. S narůstající vzdáleností od trysky se přesnost výsledků více přibližuje hodnotám z programu DaVis. Tato skutečnost ukazuje, že program PIVlab je vhodný pro nižší rychlosti proudění se zachováním současné kvality snímků. V případě vyšších rychlostí zpracovaných programem DaVis je dosaženo větší přesnosti a podobnosti s analytickými výpočty. Pro rychlostní profily dále od ústí trysky jsou hodnoty pravděpodobně ovlivněny nasáváním trysky a pravá strana paraboloidu klesá pozvolněji.

Rychlostní profily získané měřením dále vykazovaly menší rychlosti. Obecně lze říct, že tyto nesrovnalosti ve velikosti rychlostí mohou být v závislosti na teplotě vody. V případě vyšších teplot má voda nižší viskozitu a působí zde tedy menší vnitřní tření. V případě rychlostních profilů získaných programem PIVlab jsou velikosti rychlosti posunuty v řádech setin směrem dolů, při zachování podobného tvaru jako z programu DaVis. Tato nesrovnalost může být způsobena ruční rozměrovou kalibrací. Pro další měření a použití programu PIVlab by bylo vhodné kontaktovat vývojáře dané aplikace a vytvořit způsob rozměrové kalibrace na základě více bodů jako v případě kalibrace u programu DaVis pomocí předem definovaných poloh kalibračních marketů.

# <span id="page-54-0"></span>**Použitá Literatura**

DANTEC DYNAMICS, 2020. *Measurement Principles of PIV - Dantec Dynamics | Precision Measurement Systems & Sensors* [online] [accessed. 2020-12-08]. Available at: https://www.dantecdynamics.com/solutions-applications/solutions/fluid-mechanics/particleimage-velocimetry-piv/measurement-principles-of-piv/

DANTEC MEASUREMENT TECHNOLOGY, 1998. *FlowMap - Particle image velocimetry instrumentation*.

HINZE, J.O, 1987. *Turbulence*. New York: McGraw-Hill.

JEŽEK, Jan, Blanka VÁRADIOVÁ a Josef ADAMEC. Mechanika tekutin. Vyd. 3., přeprac. Praha: ČVUT, 1997. ISBN 80-01-01615-3.

KÄHLER, Christian J., Tommaso ASTARITA, Pavlos P. VLACHOS, Jun SAKAKIBARA, Rainer HAIN, Stefano DISCETTI, Roderick LA FOY and Christian CIERPKA, 2016. Main results of the 4th International PIV Challenge. *Experiments in Fluids* [online]. **57**(6) [accessed. 2021-06-27]. ISSN 07234864. Available at: doi:10.1007/s00348-016-2173-1

KEANE, R, D and R, J ADRIAN, 1992. *Theory of cross-correlation analysis of PIV images, Applied Scientific Research*.

KOPECKÝ, Václav, 2001. Metody laserové anemometrie v experimentální mechanice tekutin.

LAVISION, 2020. *LaVision - Seeding particles* [online] [accessed. 2020-12-25]. Available at: https://www.lavision.de/en/applications/fluid-mechanics/piv-system-components/seedingparticles/index.php

LAVISION, 2021. *Cameras for PIV* [online] [accessed. 2021-06-19]. Available at: https://www.lavision.de/en/products/cameras/cameras-for-piv/index.php

LEONARDO TECHNOLOGY, AUTOMATIZACE PRŮMYSLOVÉHO ZANČENÍ, no date. *Princip pevnolátkových Nd:YAG laserů se zeleným světlem 532 nm - Leonardo technology s.r.o. - Automatizace průmyslového značení* [online] [accessed. 2021-06-15]. Available at: http://www.lt.cz/e-learning/laser/princip-pevnolatkovych-nd-yag-laseru-se-zelenym-svetlem-532-nm

MELLING, A, 1997. *Tracer particles and seeding for particle image velocimetry*.

NOŽIČKA, Jiří and Dan NOVOTNÝ, 2016. *ÚVOD DO PROBLEMATIKY PIV - PDF Free Download* [online] [accessed. 2020-12-08]. Available at: https://adoc.pub/uvod-do-problematikypiv.html

PIV\_MANUAL, no date. *PIV\_manual.pdf*.

PRO SHRIMP, 2020. *Superfish Aqua-Power 400 Circulation Pump Aquarium Powerhead* [online] [accessed. 2021-01-03]. Available at: https://www.pro-shrimp.co.uk/pumps-powerheads/2137 superfish-aqua-power-400-pump-8715897187407.html

SCHLICHTING, Herrmann, Klaus GERSTEN, Egon KRAUSE a Herbert OERTEL. Boundarylayer

theory. 8th, rev. and enl. ed. Berlin: Springer, 2000. ISBN 3-540-66270-7.

THIELICKE, William and René SONNTAG, 2021. *Particle Image Velocimetry for MATLAB: Accuracy and enhanced algorithms in PIVlab* [online]. 31. May 2021. ISSN 2049-9647. Available at: doi:10.5334/jors.334

TSAO, Chih-Hsiang and Ing Petra DANČOVÁ, 2018. *Assembling and testing of PIV system 2302T010-Machines and Equipment Design*.

WESTERWEEL, J, C POELMA, K KIGER and Ken KIGER, no date. *Introduction of Particle Image Velocimetry Slides largely generated by*.

ZUBÍK, Pavel, 2020. *Thezis disertační práce* [online] [accessed. 2020-12-08]. Available at: https://www.fce.vutbr.cz/VST/zubik.p/zkladn2.htm